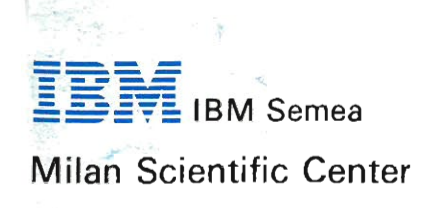

SCM-0002 November 1991

# **I formati grafici e l'interscambio di immagini**

# IBM Internai Use Only G. Chiozzi

 $\sim$ 

 $\sim$   $\sim$ 

 $\sim$ 

 $\bar{z}$ 

# **I formati grafici e l'interscambio di immagini**

 $\bar{z}$ 

 $\sim$ 

 $\overline{\phantom{a}}$ 

di

G. *Chiozzi* 

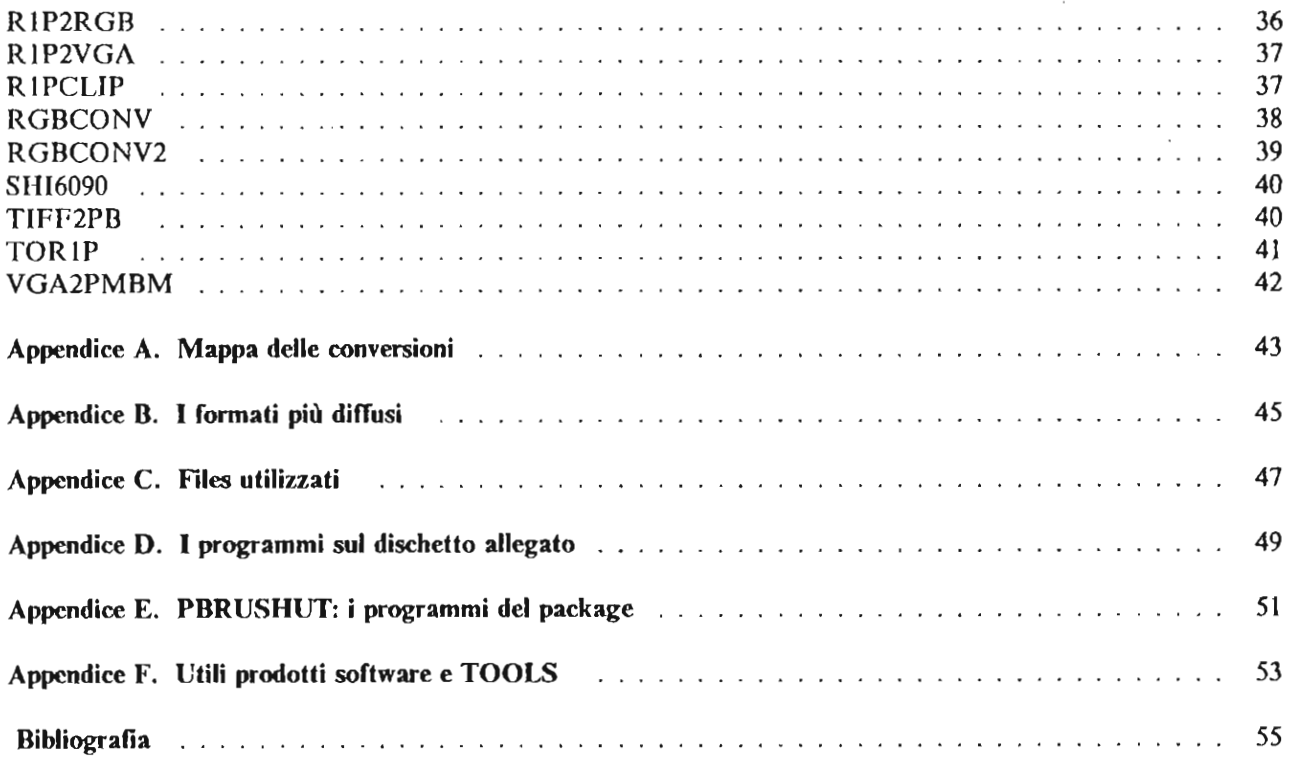

 $\mathcal{A}^{\mathcal{A}}$ 

# **Figure**

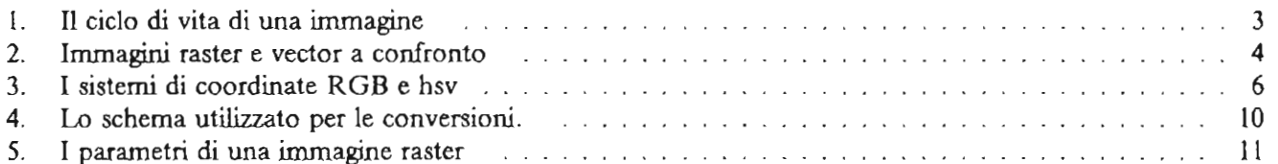

 $\mathcal{A}$ 

l,

 $\mathcal{L}_{\mathcal{A}}$ 

# **Introduzione**

La nascita di nuovi strumenti per l'acquisizione e l'elaborazione delle immagini è accompagnata dallo svilupparsi di sempre diversi formati grafici per la memorizzazione delle immagini stesse.

Chi si occupa di applicazioni di computer graphics e sistemi multimediali deve ogni giorno affrontare la necessità di utilizzare questi diversi formati, con la non remota possibilità di incontrame dei nuovi che non sono compatibili con i programmi che utilizza.

È inoltre impensabile credere di riuscire ad eliminare questo problema con una scelta accurata *a priori* degli strumenti di lavoro; infatti:

- la necessità di utilizzare pacchetti diversi e specializzati per ogni specifica parte del lavoro da svolgere (acquisizione, editing, authoring,...),
- la diversità delle fonti da cui provengono le immagini da elaborare,
- l'opportunità e la necessità di adottare i pacchetti applicativi più modemi a disposizione sul mercato

costringono ad analizzare il problema a posteriori.

Occorre inoltre tenere presente che la diffusione della "filosofia" del Personal Computer e delle applicazioni dcsk-top (desk-top publishing, desk-top video, .... ) pone di fronte a queste problematiche utilizzatori che in **generale non sono né esperti di computer graphics, nè programmatori.** 

Questa guida si propone tre diversi obiettivi:

- l. Introdurre gli utilizzatori di applicazioni grafiche alla logica sottostante le scelte effettuate dagli svilup**patori dei diversi formati grafici per comprendere le esigenze che ne stanno alla base.**
- 2. Insegnare ad utilizzare un insieme di programmi di utilità per effettuare le conversioni fra i formati attualmente più diffusi, senza che per questo siano richieste particolari competenze.
- 3. Fornire gli strumenti di base a persone con limitate esperienze di programmazione per sviluppare procedure in grado di risolvere specifiche esigenze.

Nei capitoli seguenti verrà pertanto fornita una descrizione introduttiva alle problematiche relative alla generazione e all'utilizzo di immagini digitalizzate.

Le informazioni di carattere più strettamente tecnico, utili a coloro che vogliano realizzare le proprie routines di conversione, sono racchiuse in *"note tecniche"* e chi non sia interessato può evitare di leggerle.

Il capitolo successivo descrive dettagliatamente alcuni esempi di procedure di conversione che richiedono l'esecuzione di passi successivi; lo scopo è quello di mostrare la metodologia da seguire per sviluppare proprie procedure mediante l'utilizzo di programmi già pronti, componendoli in una catena di conversioni successive; queste possono poi venire raccolte in files di comando DOS (di tipo .BAT) nel caso di un utilizzo frequente.

Segue poi un manuale di riferimento relativo a numerose routines di conversione, provenienti da diverse fonti (in particolare dal package Pc Paintbrush Utilities - PBRUSHUT - disponibile nei PCTOOLS').

Molte delle routines descritte sono state sviluppate presso i Centri Ricerca IBM di Milano e Roma: alcune di queste sono inserite nel dischetto allegato (per informazioni sulla disponibilità del dischetto rivolgersi

all'autore), anche in fonnato sorgente per essere utilizzate come esempio nella scrittura delle proprie procedure di conversione e per comprendere più facilmente le caratteristiche dei formati descritti.

Seguono poi numerose appendici da utilizzare come rapidi schemi per individuare le routines necessarie per effettuare una particolare conversione e le fonti presso le quali reperirle (alcune sono anche fomite come "tools" di prodotti presenti sul mercato, come ad esempio PictureTaker, il programma fomito assieme allo StoryBoard Live IBM che permette di catturare schermate di applicazioni per utilizzarle in proprie presentazioni).

<sup>&</sup>lt;sup>1</sup> Il sistema HONE mette a disposizione degli utenti diversi repository internazionali di programmi di pubblico **dominio a carattere "'IDM Internai Use Only", detti genericamente TOOLS Fra questi si possono distinguere:** 

**AIXTOOLS sul quale reperire applicazioni per il sistema operativo A.IX su Personal** ['~mputer. **RISC/6000 e IBM**  6150;

**OS2TOOLS** contenente routines per il sistema operativo OS/2 su Personal Computer;

**PcrOOLS contenente programmi per Personal Computer in ambiente DOS;** 

**VMTOOLS contenente programmi in ambiente VM/CMS;** 

TXTTOOLS contenente programmi per la manipolazione di testi:

Nello stesso ambiente sono anche disponibili numerose conferenze ricche di informazioni relative ai problemi di **conversione di immagini e sulle quali si possono porre le proprie domande.** 

# **! formati grafici e !'interscambio di immagini**

# **I** fil es **grafici**

## **Il ciclo di vita di una immagine**

**Il ciclo di vita di una immagine computerizzata attraversa essenzialmente tre fasi:** 

- **La generazione Questa è la fase in cui una immagine viene creata in fonna digitale, ad esempio mediante**  l'uso di un editor grafico (come il Picture Maker di StoryBoard Live), per acquisizione di una fotografia mediante scanner o per cattura di una schenmata del Personal Computer.
- L'elaborazione Nella maggior parte dei casi prima di poter essere utilizzata, l'immagine acquisita deve essere elaborata, ritagliandone alcune parti, aggiungendo infonmazioni, cambiando il numero di colori o le dimensioni o in mille altri modi.
- L'utilizzazione Alla fine l'immagine può essere inserita in una presentazione grafica (ad esempio realizzata con l'lDM Audio Visual Connection - AVC - o con StoryBoard Live) o in un testo scritto per la realizzazione di un articolo.

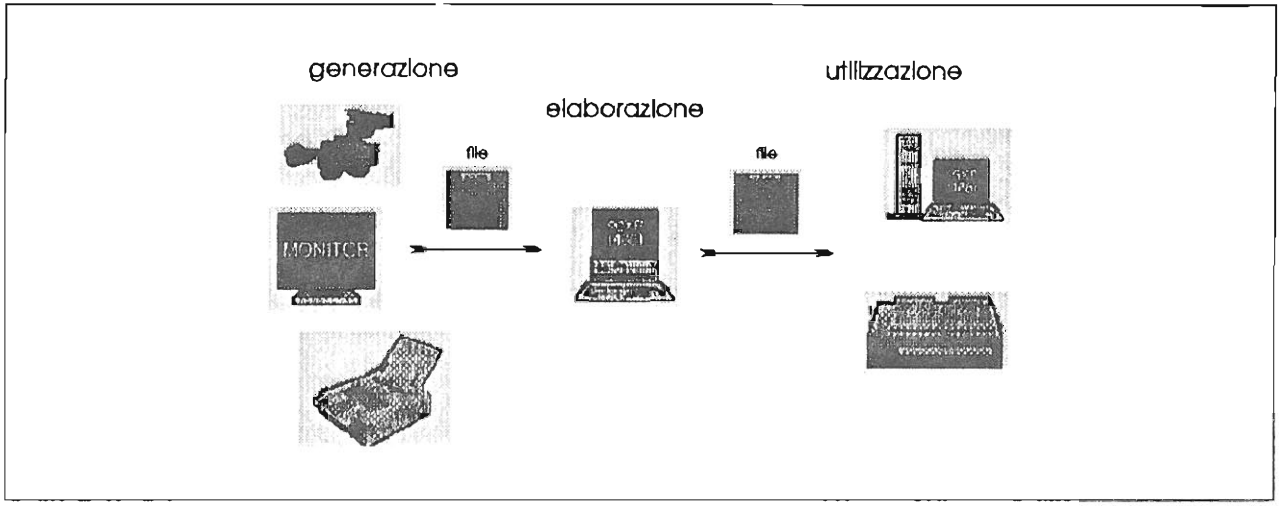

**Figura 1. Il ciclo di vita di una immagine** 

In genere queste fasi sono realizzate utilizzando pacchetti diversi, specifici anche in funzione dei dispositivi hardware a disposizione: ad esempio, un software di acquisizione per una telecamera a colori sarà in generale ben diverso da quello per uno scanner in bianco e nero, magari di un diverso produttore. In ognj caso, comunque, lo scambio di 'immagini digitali' fra le diverse applicazioni avverrà attraverso files arclùviati sui disclù dei computers utilizzati ed eventualmente spediti in rete locale. La possibilità di inserire in questa catena diversi prodotti dipende quindi dalla loro capacità di interfacciarsi gli uni con gli altri, cioè di avere formati per i fùes in output compatibili con quelli in input degli elementi successivi del processo e viceversa.

Risulta inoltre subito evidente l'importanza della fase di arclùviazione delle immagini, che deve tenere conto dci limiti di capacità dei sistemi di memorizzazione digitale, in forte contrasto (come vedremo) con l'alta densità di informazione di cui una immagine necessita per essere rappresentata. Lo stesso problema si pone nel caso di immagini trasmesse in rete, dove i tempi di risposta del sistema sono strettamente legati alla quantità di dati da trasferire e ne costituiscono, in generale, il punto critico.

Un secondo importante problema, che nasce dall'utilizzo di architetture distribuite, nelle quali convivono dispositivi hardware profondamente diversi e numerosi programmi applicativi, deriva dalla necessità di archi**viare le immagini in fonnato indipendente dal dispositivo con cui sono state generate, cosicché sia possibile**  la loro utilizzazione su tutti i diversi sistemi di visualizzazione.

#### **La rappresentazione digitale delle immagini**

Si distinguono due tecniche divcrse per rappresentare immagini in forma digitale:

- **Raster** Questo metodo è il più diffuso per le immagini di tipo fotografico, e consiste nel suddividerle in pixcls (picture e1ements) mediante sovrapposizione di una griglia logica di dimensioni prefissate. **In questo modo si ottiene una matrice di clementi che, rappresentati uno ad uno, pennettono di**  ricostruire l'immagine. È chiaro che la fedeltà della rappresentazione dipende in maniera critica dalle dimensioni della griglia e dall'informazione associata a ciascun pixel (questi aspetti verranno meglio specificati più avanti). L'occupazione di memoria risulta molto elevata.
- **Vector**  In questo caso, le immagini (generalmente disegni di tipo tecnico, realizzati eon programmi CAD - Computer Aided Design) sono rappresentate mediante una descrizione dei loro elementi **costitutivi - lince, testo, ccrchi, ... - utilizzando un opportuno linguaggio. Un tipico esempio di**  questo tipo è il formato detto HP-GL utilizzato per i plotters proprio perché questi "disegnano" l'immagine elemento per elemento con una penna.

La rappresentazione è in genere molto compatta, ma non permette di rappresentare immagini fotografiche. Per questo motivo i linguaggi più evoluti per le rappresentazioni di immagini in formato vettoriale comprendono fra i possibili elementi costitutivi (e a fianco di linee, testo, curve, ecc.) immagini di tipo raster: è questo il caso dell'ormai diffusissimo linguaggio PostScript® utilizzato pcr la stampa ad alta qualità con le stampanti laser o per la gestione di sofisticate schede video (Video-PostScript).

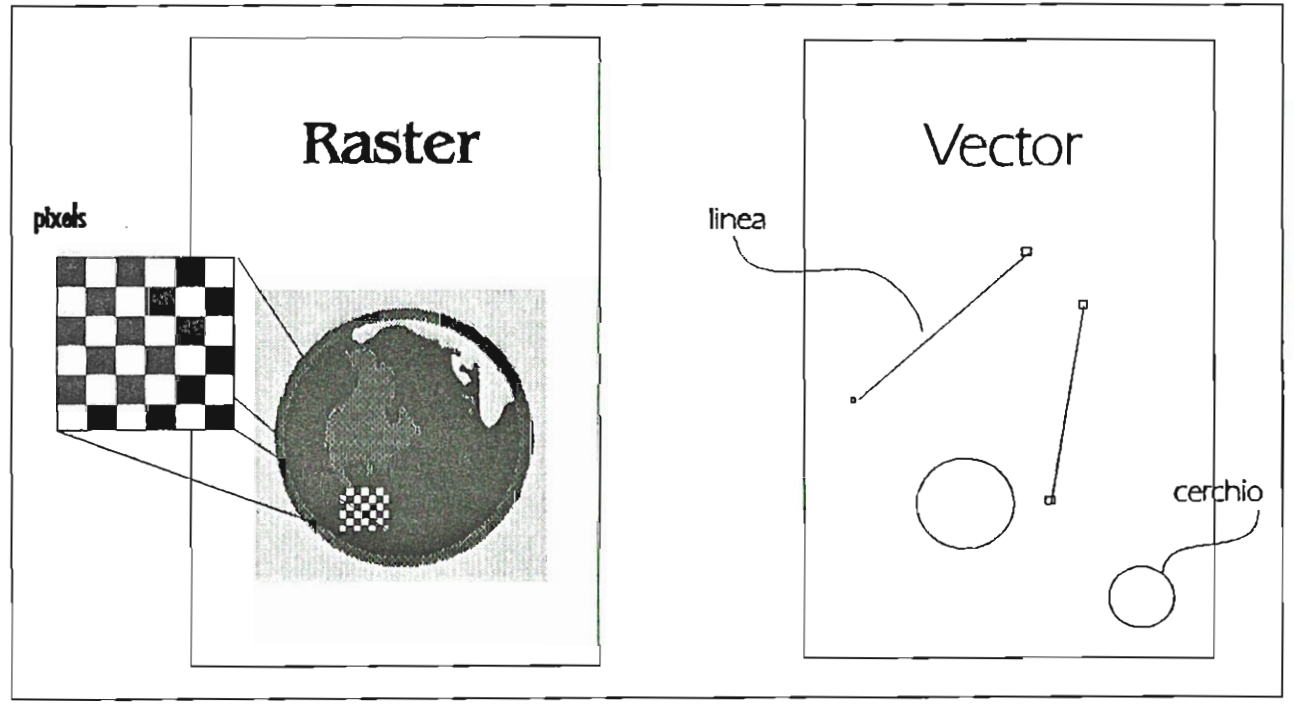

**Figura 2. Immagini raster e vector a confronto** 

Non ci occuperemo dei formati vector, ma solo di quelli raster. Questi ultimi, come già detto, rappresentano le immagini pixel per pixel individuandone il colore: questo risultato tuttavia può essere ottenuto in diversi modi. Si possono individuare tre modelli prineipali (descritti nei paragrafi seguenti): RGB, a *look up lab/e, memory dump.* 

#### **I modelli RGB**

**In questo caso, per ogni pixc1 viene indicato il suo colore. Generalmente viene utilizzata per questo scopo la**  rappresentazione RGn (red, green, blue) mediante la quale ogni colore è rappresentato *dalle quantità dei colori di base rosso, verde e blu che lo compongono: quasi tutti* i colori possono essere ottenuti, sotto una ampia gamma di condizioni di osservazione, miscelando opportune quantità di tre colori primari opportunamente scelti. Il rosso, il verde e il blu costituiscono appunto una buona scelta per i colori primari, ma non **l'unica possibiJc; tuttavia questa tema è una delle più usate e corrisponde al modo con cui sono ottenuti i colon sui monjtors, cioè per sintesi additiva (sovrapposizione) della luce emessa da tre fosfori rispettivamente rosso, verde e blu: 1'elcttronica del monitor controlla, per ciascun pixcl, la quantità di luce emessa per le tre**  bande, dalla cui sovrapposizione il nostro occhio riceve l'impressione di vedere un particolase colore.

Le stampanti a colori, invece, utilizzano generalmente la base giallo, magenta e blu, dalla quale si ottengono i colori per sintesi sottrattiva; questo significa che un colore è ottenuto sovrapponendo opportuni strati dei colori primari. In questo modo lo spazio dei colori atteni bili è più limitato.

Un altro metodo di rappresentazione molto utilizzato, perché legato ad aspetti intuitivi dei colori, è la cosiddetta base hsv (hue, saturation, value): la hue corrisponde infatti al concetto di "colore dominante", la saturation all'effetto del controllo "colore" nei televisori e il value a quello del controllo di "intensità".

**Nota tecnica l - Le basi RGO e hsv:** 

Si può formalizzare quanto detto sopra rappresentando i colori come uno *spazio vettoriale a tre dimensioni*. La scelta della **rappresentazione RGD corrisponde a individuare in questo spazio una base ortogonale i cui versori siano appunto R, G e R (vedi Figura 3 a pagina 6).** 

In questo spazio la scala dei grigi corrisponde ai vettori con uguali quantità delle tre componenti.

**Poiche i tre primari costituiscono una base in questo spazio, ogni colore può essere ottenuto come loro combinazione lineare:** 

 $qQ = rR + gG + bB$ 

tuttavia per alcuni colori questo risultato è ottenibile solo utilizzando coefficienti (cioè quantità) negativi per alcune compo**nenti, ratto ovviamente non realizzabile in pratica. Questo renomeno rende conto dell'affermazione secondo la quale** *quasi tutti* **i colori sono ottenibili utilizzando una opportuna miscela dei primari.** 

**Scegliere una diversa rappresentazione corrisponde ad effettuare un cambio di base e la scelta di una terna di primari e limitata a vettori linearmente indipendenti (colori cioè che non possano essere ottenuti uno dalla miscela degli altri due).** 

**Date due terne di primari esiste pertanto sempre una matrice di trasrormazione che porta da un sistema di coordinate all'altro.** 

**Questo modello tridimensionale per la rappresentazione dei colori deriva dall'osservazione sperimentale che nell'occhio umano sono presenti tre** *receltorl* **diversi, assimilabili a tre sensori lineari per opportuni colori primari.** 

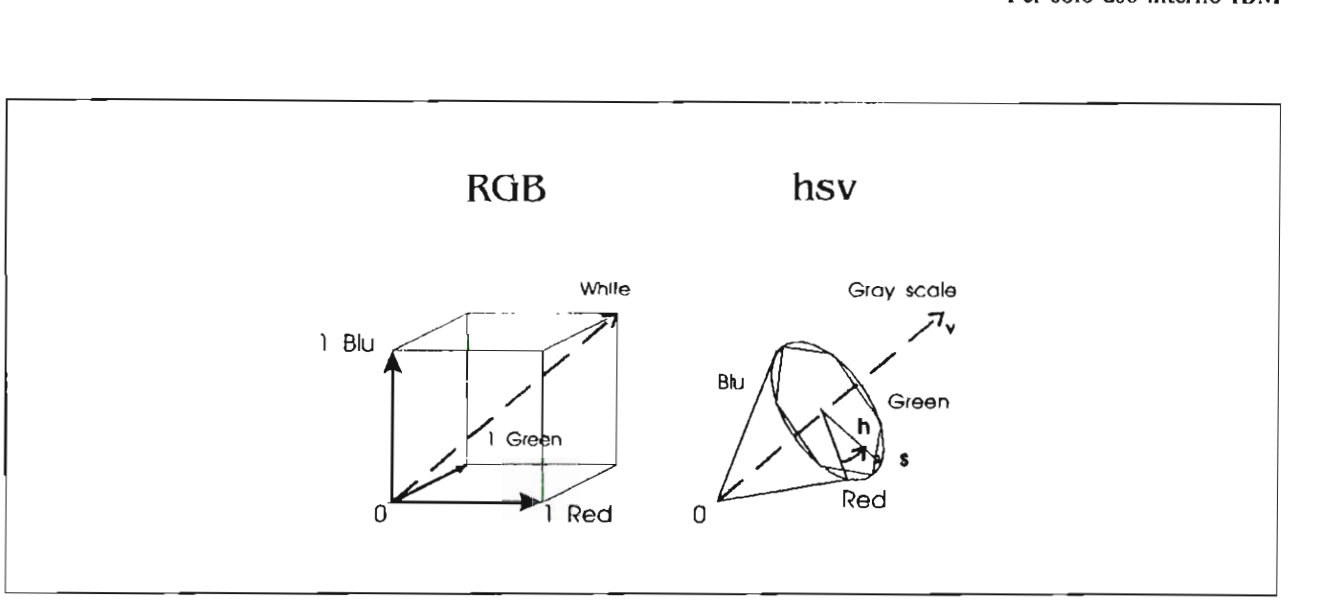

#### Figura 3. I sistemi di coordinate RGB e hsv

La scelta della rappresentazione hsv corrisponde invece a un cambiamento di rappresentazione più radicale: si passa infatti da **un sistema in coordinate cartesiane ortogonali a uno in coordinate cilindriche (vedi Figura 3).** 

**L'asse della rappresentazione (la coordinata v) è la retta della scala dei grigi (con intervallo da O a I), mentre la distanza dall'asse è la coordinata s (sempre con intervallo rra O e l) e l'angolo di rotazione (a partire dal colore** *rosso* **puro) è la coordi· nata h.** 

Utilizzando questo sistema di coordinate si possono facilmente ottenere interessanti effetti cromatici: ad esempio, per ottenere una immagine in bianco e nero a partire da una a colori, basta mettere a 0 per ogni pixel il coefficiente per s.

Anche per questi sistemi di riferimento esistono semplici leggi di trasformazione da e verso quelli ortogonali cartesiani.

Limitiamoci comunque per semplicità a considerare il caso dci modello RGB\_ Il numero di colori diversi che si possono rappresentare dipende dal numero di bits che si hanno a disposizione per ognuna delle tre bande, tenendo presente che il nero si ottiene ponendo a O tutti e tre i valori e il bianco ponendoli al massimo.

Il valore assunto da una delle tre bande rappresenta infatti l'intensità della luce emessa dal corrispondente fosforo del monitor, dove 0 significa fosforo spento e 2<sup>\*\*</sup>n (2 elevato a n) emissione massima (potenza al 100%); pertanto il range di potenza del fosforo risulta suddiviso in  $2^{**}$ n possibili intervalli.

Se, ad esempio, si hanno a disposizione 16 bits in tutto (come avviene per le immagini acquisite mediante la scheda VC/\), se ne possono assegnare 5 alla banda rossa (red), 6 a quella verde (green) e ancora 5 a quella blu (l'occhio umano è più sensibile alle variazioni di colore nel verde e quindi normalmente si assegnano più bits a questa banda). In questo caso si hanno a disposizione 2\*\*5 = 32 livelli di rosso e blu e 64 di verde, il bianco è rappresentato allora dalla tema (31,63,31), il rosso puro da quella (3I,O,Q) e così via. Si possono rappresentare in questo modo 65536 colori diversi, sufficienti nella maggior parte dei casi in quanto l'occhio è in grado di distinguerne alcune migliaia.

I grigi sono invece ottenuti per valori uguali del segnale emesso dai 3 fosfori e quindi, nel caso dell'esempio, si hanno 32 possibili livelli di grigio, fra i quali le terne  $(0,0,0)$ ,  $(1,2,1)$ ,  $(16,32,16)$  e  $(31,63,31)$ , dove la prima e l'ultima tema corrispondono rispettivamente al nero e al bianco.

D'ora in avanti si parlerà quindi indifferentemente di numero di colori disponibili e di numero di bits per colore, tenendo presente che

#### Numero **di** colori = 2 •• Numero **di** bits per colore

Il principale problema correlato all'utilizzo della rappresentazione RGB è l'occupazione di memoria: una immagine di 640x480 pixcls (la tipica risoluzione di una scheda VGA) occupa, a 16 bits per pixel, 600 Kbytes di memoria, mentre una 1024x768, che è uno dci formati emergenti ed è presente nelle schede Display Adapter 85l4/A e XGA, occupa ben 1.5 Mbytes di memoria.

Il *frame buffer* (cioè lo spazio di memoria per le immagini) di una scheda video deve quindi essere molto grande, soprattutto se la seheda devono eSsere in grado di svolgere funzioni sofisticate di elaborazione delle immagini (esistono schede con 8 o anche 16 Mbytes di memoria) provocando una notevole dilatazione dei costi, particolarmente sensibile sui piccoli sistemi come i Personal Computers.

**L'occupazione di memoria ha rilevanti conseguenze anche sui costi di archiviazione; tuttavia, in questo caso,**  si possono adottare tecniche di compressione che riducono in modo considerevole (con fattori 4 o anche superiori) lo spazio occupato da ciascuna immagine.

Sebbene esistano schede video a 16, ma anche a 24 bits per pixcl (16 milioni di colori) come la scheda PC4000 Graphics Doard realizzata dalla Real World Graphies LTD per Personal Computer o le schede delle Work-Station grafiche come la IBM-6090 o i RISC-6000, per le applicazioni non specializzate si adottano soluzioni di compromesso che comunque non portano gravi limitazioni.

#### **I modelli a "Iook up table"**

**Nella maggior parte dei casi il numero di colori contemporaneamente necessari per visualizzare una specifica immagine è nettamente inferiore al numero di colori necessari per visualizzare un insieme di immagini:**  questa osservazione viene sfruttata per i cosiddetti formati a 100k up table' (o a tavolozza - LUT).

In questo caso per ogni immagine si seleziona un certo numero di colori (ad esempio 256) che ben la rappresentano, sclezionandoli fra un insieme molto più ampio di possibili colori (ad esempio 65536): i colori selezionati costituiscono la tavolozza, o palette, dell'immagine e ogni pixel è descritto solamente dall'indice (da O a 255 - l byte - nell'esempio) dell'entry della palette che ne contiene il colore.

In questo modo una immagine 1024x768 occupa meno di 800 Kbytes (più 768 bytes per la palette) e quindi i files risultano di dimensioni più ridotte. Questa tecnica è spesso usata per gestire i frame buffers delle schede video, come l'adapter 8514/A, dove la palette è memorizzata in appositi registri detti "color registers". Modificando questi registri, tutti i pixels dello schermo relativi cambiano immediatamente colore, permettendo effetti di animazione ottenuti facendo ciclare rapidamente i colori (color cycling), come ad esempio per simulare lo scorrere dell'acqua.

#### **I modelli del tipo "memory dump"**

Spesso, per ottenere il massimo in tennini di velocità di visualizzazione, si sceglie di salvare una immagine come pura copia della memoria video della scheda (questo è ad esempio il caso del formato 'bsave' del basie o delle funzioni getimage() e putimage() del Borland Turbo C). A parte problemi di prestazioni, questo è il modo peggiore che si possa scegliere, in quanto è strettamente legato alle specifiche hardware della scheda che si utilizza e non consente assolutamente la portabilità. Un tipico esempio di questo problema si riscontra con il programma StoryBoard Live, dove una presentazione realizzata per una risoluzione grafica (ad esempio 640x200,4 colori) deve essere completamente riscritta per trasferirla ad una diversa risoluzione (ad esempio 640x480, 16 colori).

Il caso dello StoryBoard Live è però anche uno dei migliori esempi di come questa scelta di "non portabilità" sia stata necessaria per ottenere la possibilità di realizzare effetti di animazione, dissolvenze c esplosione di immagini sullo schermo a velocità acceltabile anche su Personal Computer di limitate prestazioni.

AI contrario, una immagine realizzata in un formato indipendente dall'hardware come il PCX utilizzato da Paintbrush (e in pratica uno dei maggiori standard) sarà visualizzabile a qualunque risoluzione, anche se **ovviamente con rese diverse.** 

#### La compressione

La scelta del modello più opportuno è, per lo sviluppatore di un formato di fùes per immagini, solo il primo passo.

Il problema successivo è generalmente quello di ridurre l'occupazione di memoria su disco delle immagini. Esistono a questo scopo numerosi e diversi algoritmi di compressione che sono un ulteriore importante motivo di differenziazione fra i formati dei file. (per di più, molti formati di files ammettono l'utilizzo di più di un algoritmo di compressione).

La scelta di uno fra i tanti è determinata da specifiche esigenze, dato che ciascuno ha, rispetto agli altri, specifici pregi: ad esempio, un maggiore fattore di compressione, una maggiore velocità di decompressione o un più facile accesso a uno specifico pixel dell'immagine.

Nola tecnica 2 ~ Algoritmi di compressione.:

Esistono numerosi algoritmi di compressione per diminuire l'occupazione di memoria delle immagini e ciascun algoritmo si può presentare in diverse varianti per diversi formati di files grafici.

Le tecniche più moderne (ad esempio l'algoritmo J-PEG) consentono di ottenere considerevoli fatlori di compressione (anche 20) a prezzo di una perdita di informazione rilevabile , per le immagini di tipo fotografico, solo da un osservatore esperto.

Tuttavia queste tecniche non sono attualmente implementate in formati di files slandard e pertanto ci limiteremo a considerare solo gli algoritmi senza perdita di informazione più diffusi, che consentono di ottenere abbastanza facilmente fattori di compressione 2 o 3.

Alcune tecniche si adattano meglio ad immagini a colori, altre sono preferibili (o esclusive) per files in bianco e nero:

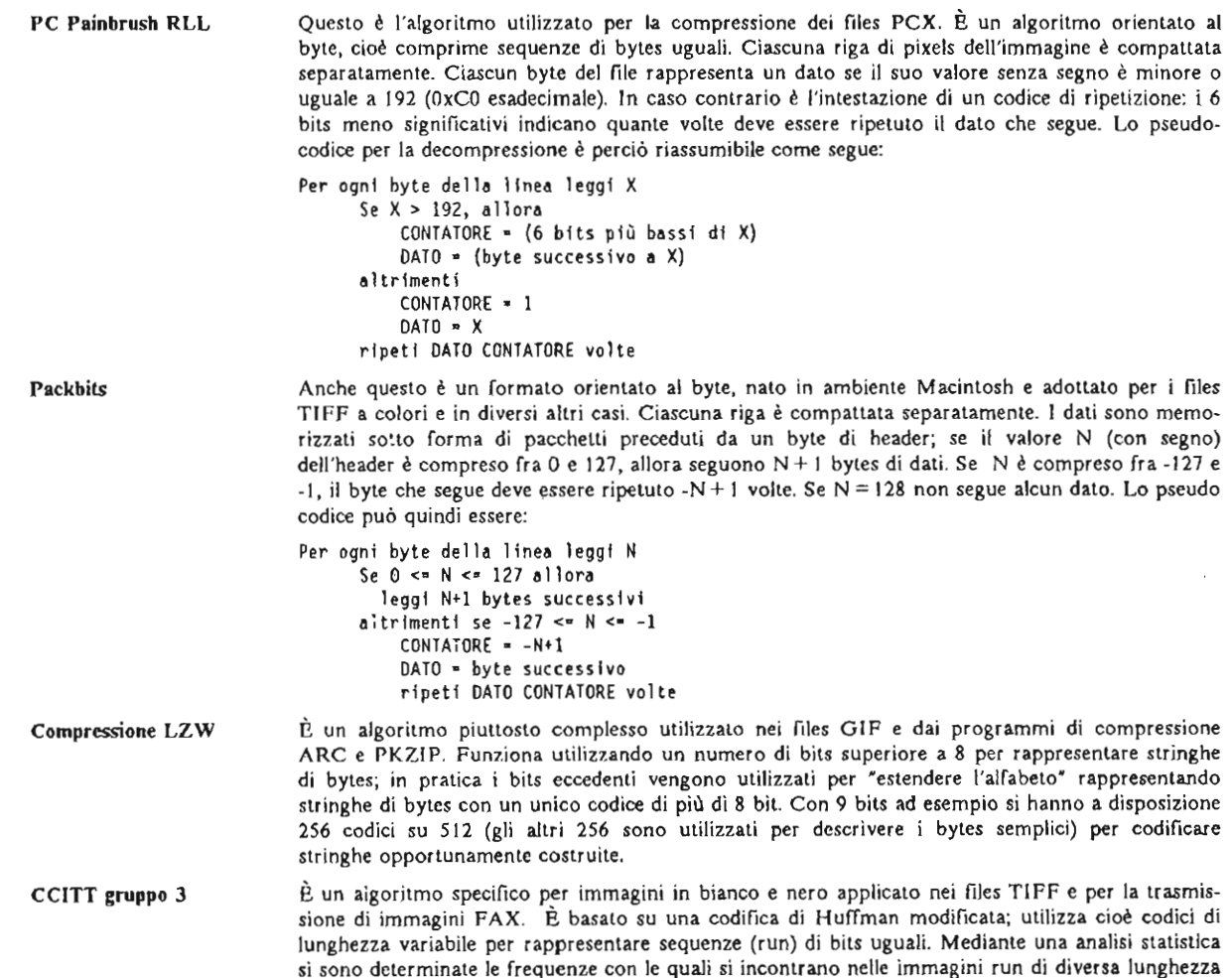

**e si sono assegnati a tali run l codici più corti. I codici sono costruili con una struttura ad albero che permette di implementare algoritmi di decompressione mollo efficienti.** 

**CelIT gruppo 4 (MMR) B una evoluzione del gruppo 3, che migliora il fattore di compressione ottenibile codificando i run di una linea (dove conveniente) per differenza rispetto alla linea precedente. Per maggiori dettagli riferirsi alle fonti citate in Bibliografia.** 

#### **" descrittore**

Se per un formato di tipo 'memory dump" non è necessario conoscere altro che la scheda e la risoluzione a cui si riferisce, ben diversa è la situazione per un file hardware independent.

In questo caso i dati relativi ai pixels (che potremmo generalmente chiamare la "pixmap") devono essere accompagnati da una completa descrizione delle dimensioni della pixmap stessa (numero di righe e colonne), del numero di colori, dell'eventuale algoritmo di compressione, della palette e di quant'altro necessario: il cosiddetto descrittore dell'immagine.

È evidente che anche questa descrizione può essere fatta in molti modi, posizionata su un fùe separato o precedere o seguire i dati della pixmap nello stesso file: molti formati, per i quali i dati sono rappresentati nello stesso modo, differiscono in effetti proprio per il descrittore.

## **Il problema dei colori**

Sebbene sia corretto affermare che per un formato indipendente dall'hardware una immagine è visualizzabile a qualunque risoluzione, questo tuttavia non garantisce la qualità del risultato. In particolare ciò è vero quando, data una immagine acquisita (ad esempio con una telecamera) a un numero elevato di bits per pixel (ad esempio 24), la si vuole visualizzare con un numero ridotto di colori (256 o addirittura 16). [n questo **caso è necessario eseguire suU"immagine un pre-processing che ne riduca il numero di colori applicando par**ticolari classi di algoritmi (noti come dithering e error diffusion) che ne riducano il numero di colori nel modo migliore possibile simulando, con l'accostamento di pixels diversi, i colori intermedi non ottenibili.

In generale gli algoritmi di error diffusion producono risultati migliori ma sono sensibilmente più lenti di quelli di dithering.

Un altro aspetto da tener presente quando si applicano questi algoritmi riguarda la palette da utilizzare: si può infatti cercare per ogni immagine una palette ottimizzata, ma questo impedisce di sovrapporre più immagini sulla stessa schermata, e quindi se si vuole sfruttare questa possibilità bisogna adottare una palette 'standard", cioè comune a tutte le immagini.

In particolare questo è vero per il caso dei 16 colori, che corrispondono generalmente all'utilizzo di immagini su schede grafiche EGA o VGA per le quali esiste una palette di default, che spesso non è possibile modifi**care.** 

Per le immagini a 16 colori non ci si debbono comunque aspettare risultati di sufficiente qualità nel caso di fotografie digitalizzate, poiché in tal caso le informazioni a disposizione sono obiettivamente insufficienti (in particolare ad esempio il color carne viene rappresentato da pixels bianchi con qualche macchia rossa e si hanno colori molto intensi e contrastati).

Nota tecnica 3 - Tecniche di riduzione dei colori.:

**Le tecniche ulilizzate per ridurre il numero di colori di una immagine sono generalmente 4:** 

**Troncamento Il metodo più rapido per ridurre il numero di colori consiste nel troncare i bits meno significativi (ogni bit eliminato dimezza il numero di colori). Questo metodo è molto semplice ed efficiente, tuttavia i risultati sono spesso scadenti. È consigliabile per portare immagini da 24 a 16 bits, poiché l'occhio distingue con**  facilità solo alcune migliaia di colori e quindi,in questo caso, non risente in modo significativo del tron**camento.** 

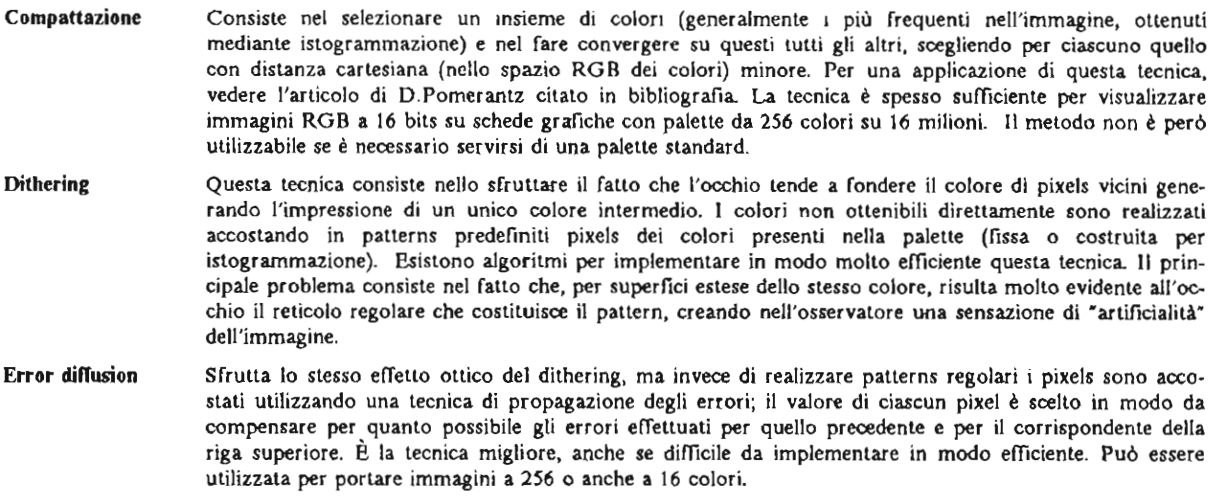

## **La raccolta di routines**

Da quanto detto sino ad ora appare evidente come sia impraticabile l'idea di realizzare un unico tool che, dati i formati dell'immagine di partenza e di quella di arrivo, effettui automaticamente la conversione, se non altro perché tale strumento diventerebbe rapidamente obsoleto.

La soluzione nùgliore, a patto di disporre di una discreta familiarità con la riga comandi del DOS, consiste nel disporre di un insieme il più ampio possibile di tools che eseguano specifiche conversioni e nel comporli l'uno con l'altro fino ad ottenere il risultato desiderato.

Ogni nuova esigenza può così essere soddisfatta aggiungendo un solo progranuna mentre una complessa catena di conversioni può essere automatizzata da un fùe comandi (fùe di tipo .BAT), come sarà mostrato in alcuni esempi.

Questo lavoro può essere notevolmente semplificato daUa scelta di un fonnato intennedio particolarmente semplice utilizzato come tipo sorgente o destinazione da tutte le routines di conversione: in questo modo l'introduzione di un nuovo formato si riduce alla realizzazione di un solo programma (o 2, se si preferisce tenere separate le conversioni nei 2 sensi) da e verso lo standard intennedio.

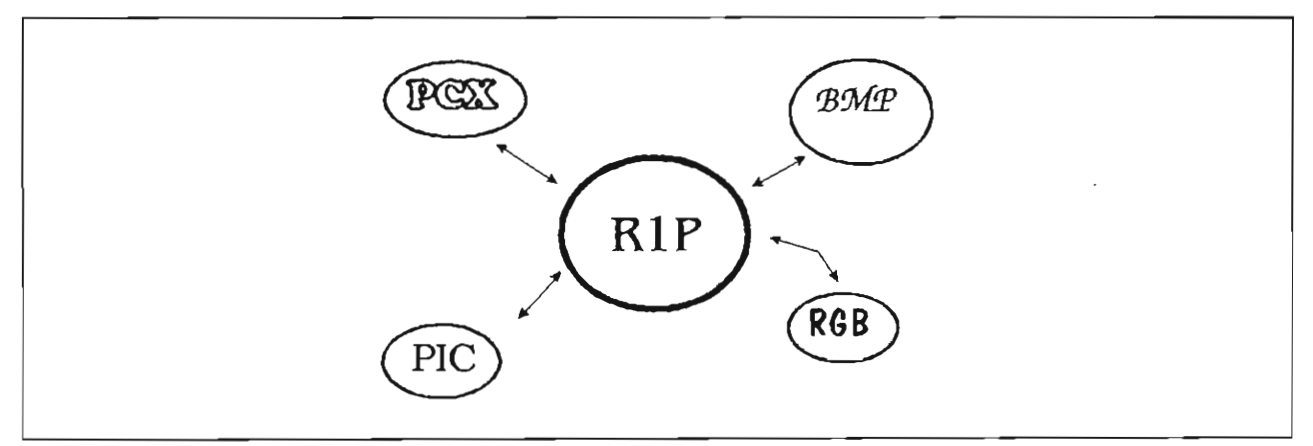

**Figura 4. Lo schema utilizzato per le conversioni.** 

# **Il formato intermedio R1P**

Il formato intermedio scelto è lo stesso utilizzato dalle citate PCPAINTBRUSH Utilities e da diversi altri pacchetti di uso interno: il cosiddetto formato R1P.

**Questo formato è assai semplice, in quanto non è altro che una immagine raster non compressa seguita da**  un descrittore.

La scelta di mettere il descrittore in fondo ali 'immagine è motivata dal fatto che in questo modo i programmi di lettura dci dati grafici funzionano come se il descrittore stesso non esistesse e possono trattare il fùe come una pixmap pura. In realtà, il descrittore stesso è opzionale e può essere omesso o scritto in un fùe a parte (detto di tipo DSC).

È importante osservare che il fatto di avere le informazioni di descrizione del fùe in coda non comporta alcun problema nel caso di utilizzo del linguaggio C o comunque di linguaggi che dispongano di istruzioni di accesso casuale ai fùes; in caso di accesso sequenziale, tuttavia, per raggiungere queste informazioni sarebbe necessario scorrere l'intero fùe dati per raggiungere il descrittore.

Nella quasi totalità dei casi considerati i files RIP sono relativi a immagini a 256 livelli di grigio o a 256 colori con look up table, e pertanto la pixmap si riduce a una bytemap, cioè ogni pixel è rappresentato esattamente da un byte: questo rende ancora più semplice l'utilizzazione dei dati poiché le operazioni di inputoutput risultano elementari.

Quanto segue è una descrizione dettagliata del formato, utile a chi voglia realizzare proprie routines di **conversione.** 

### **I dati raster**

La pixmap è costituita da un singolo piano di yy linee dell'immagine, organizzate dall'alto al basso, ciascuna lunga bpl bytes. Ciascuna linea contiene xx pixels organizzati da sinistra a destra (ordine lessicografico) che sono descritte da un valore costituito da bpp bits, Il pixel più a sinistra della linea si trova sul byte di indirizzo più basso e a partire dal bit più significativo verso quelli meno significativi. Il valore degli eventuali bits che vanno dal pixel più a destra sino alla fme dell'ultimo byte della linea, come definito da bpl, non è deter**minato.** 

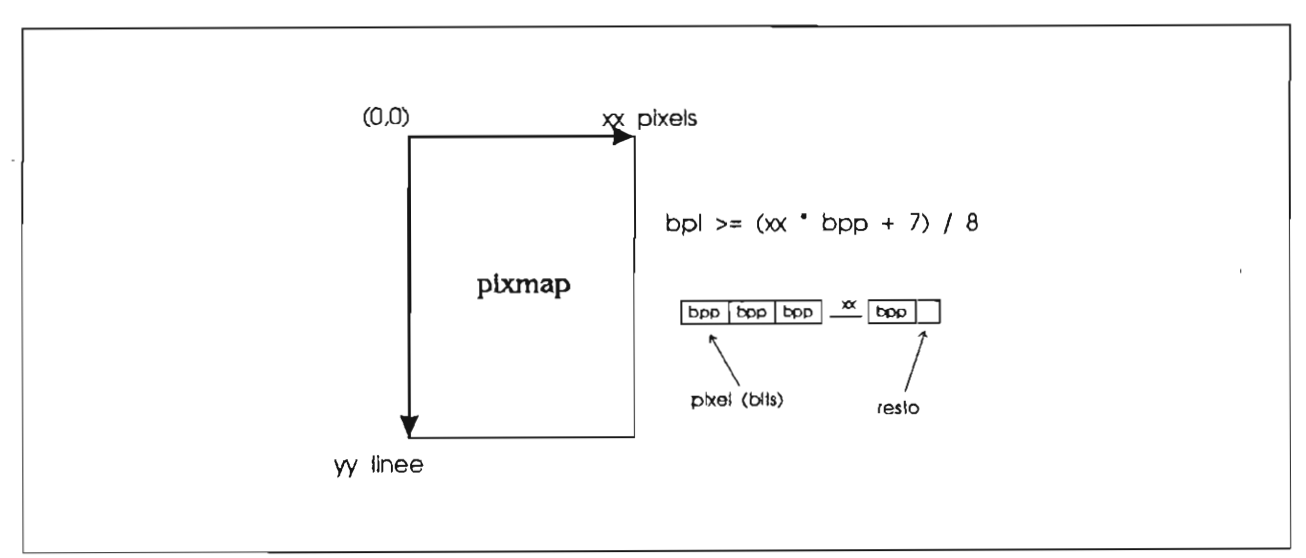

**Figura 5. I parametri di una immagine raster** 

Sebbene questa descrizione possa a prima vista sembrare: omplicata corrisponde all'organizzazione più intuitiva.

#### Il descrittore

Il descrittore, posto alla fme del file, è sempre costituito da almeno 8 bytes (che chiameremo trailer), raggruppati in 3 interi a 2 bytes in rappresentazione *iiI/le endian* e 2 bytes separati

Nota tecnica 4 . La rappresentazione dei numeri

Uno dei principali problemi connessi con la portabilità dei programmi e dei files di dati fra diverse piattaforme hardware consiste nel modo utilizzato dalle diverse CPU di ordinare in memoria i bytes delle words (coppie di bytes, usate ad esempio nei Personal Computer per i numeri interi) e delle double words (insiemi di 4 bytes, usati nei Personal Computer per gli interi lunghi). Vediamo la rappresentazione utilizzata per le macchine più diffuse:

word

little endian I processori INTEL utilizzati nei PS/2 IBM, ma anche i VAX e i PDP-11 della Digital, utilizzano un formato detto little endlan nel quale viene memorizzato per primo (ossia in locazioni di memoria inferiori) il byte meno significativo e per secondo quello più significativo:

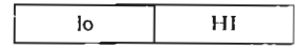

e quindi, ad esempio, il numero intero senza segno 1000 (il cui byte meno significativo vale 232 e quello più significativo vale 3, infatti  $1000 = 232 + 3*256$ ) è rappresentato in memoria come segue:

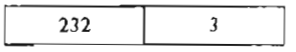

BIG endian I processori MOTOROLA della serie 68k, utilizzati ad esempio sulla Work-Station grafica IBM 6090 e sugli Appie Macintosh, e i sistemi IBM Rise 6000 o gli host IBM della serie S/370, utilizzano un formato detto BIG endian nel quale viene memorizzato per primo (ossia in locazioni di memoria inferiori) il byte più significativo e per secondo quello meno significativo:

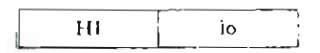

e quindi, ad esempio, il numero intero senza segno 1000 dell'esempio precedente viene rappresentato in memoria come segue:

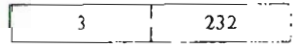

#### double word

little endian 1 processori INTEL e i VAX utilizzano anche per le double words il formato little endian nel quale viene memorizzala per prima la word meno significativa con il byte meno significativo per primo:

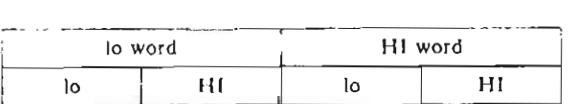

BIG endian I processori MOTOROLA della serie 68k, i sistemi IBM Risc 6000 e gli host IBM della serie S/370, utilizzano il formato BIG endlan nel quale viene memorizzata per prima la word più significativa con il byte più significativo per primo:

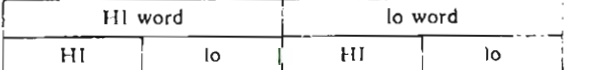

PDP-II Il PIlP-I t utilizza una rappresentazione mista, In cui le word sono disposte in ordine BIG endian, ma i bytes di ciascuna word sono in ordine little endian:

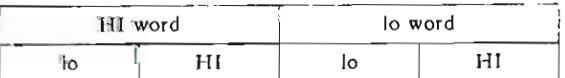

little BIG L'ultima possibile configurazione, prevede di avere le word in ordine little endian, con i loro bytes **costitutivi in ordine BIG endian:** 

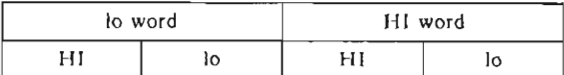

15 campi descritti definiscono (da sinistra a destra) xx, yy, bpl, **bpp** e stato.

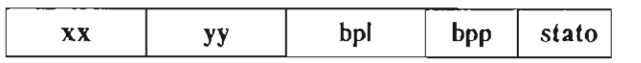

Se il byte di stato indica che è presente una palette, questa precede il trailer nel file.

Se il byte di stato indica che è presente un commento, questo precede la palette (se presente) e il trailer nel fùe.

Gli 8 bits del byte di stato sono codificati come segue:

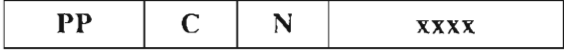

Dove:

- **l'P** (i due bits più significativi) costituiscono l'indicatore della palette e assumono il seguente significato:
	- 00 Immagine di tipo 100k up table" con palette esterna in un fùe di tipo RGB (ossia I **byte di identificazione contenente il carattere esadecimale OxOC seguito da tante teme**  di bytes, in formato R-G-B con intensità da O a 255, quanti sono i colori presenti nella lookup table, cioè 2 elevato a bpp).

Il default per immagini monocromatiche è  $0 =$ nero,  $1 =$ bianco; per immagini a 16 colori è la palette standard EGA, per immagini a 256 colori la palette di default del programma PC Paintbrush.

- **<sup>01</sup>**Immagine a toni di grigio con livelli da nero = O a bianco = 2++bpp-1.
- \O Immagine di tipo 100k up table" con palette interna in formato RGB. La palette precede immediatamente il trailer ncl file ed è composta dal byte di identificazione OxOC e da 2++bpp entries di 3 bytes con le intensità R G e B di ciascun colore (fra O e 255). In pratica si incontrano solo palettes a 2, 16 e 256 entries corrispondenti a 1,4 e 8 bpp.
- **Il** Immagine di tipo RGB. Dati i **bpp** bits relativi a ogni pixel, il numero di bits per il Red e per il Blu è la parte intera di bpp/3, mentre i bits restanti sono assegnati al Green.
- C è l'indicatore di commento e deve essere posto a 1 se esiste un commento. Questo deve precedere la palette (PP = 10) o il trailer se questa non esiste (PP = 00,01,11). Il commento deve essere una stringa di caratteri ASCII delimitati da bytes nulli (cioè posti a O) e terminata con i caratteri di CR (carriage return) o CRLF (carriage return  $+$  line feed).
- N è l'indicatore di normalizzazione. È posto a l se i dati devono essere rinormalizzati, cioè se il valore minimo e massimo presenti devono essere riportati a O e al valore massimo possibile, riscalando tutti i valori intermedi.

#### **Il descrittore esterno**

Diverse routines e programmi sviluppati presso i Centri Ricerca di Milano e Roma dividono i dati grafici, il descrittore e la palette su files separati.

Sebbene i dati grafici siano identici, la palette e il descrittore sono diversi da quelli per il formato R IP con descrittore interno.

La palette è salvata in un ftle di 1024 bytes ( di estensione .PAL) costituito da 256 entries da 4 bytes R-B-G-II (ATTENZIONE: non R-G-B-II), dove l'ultimo byte non ha alcun significato, ma è presente in modo che ciascuna entry sia esattamente delle dimensioni di una double word; questo formato è utile poiché è lo stesso utilizzato per i registri di colore dci display adapter 8514/A, per il quale le routines sono appositamente realizzate (il programma CPY8514 permette la conversione fra i formati di palette PAL e RGB).

Per quanto riguarda il descrittore, il file DSC è utilizzato non solo per descrivere immagini raster del tipo dei files RIP a 8 bpp (che vengono qui chiamate immagini FRAME) ma anche per immagini di tipo RGB dove i dati relativi a ciascuna delle 3 bande vengono memorizzati in tre diversi files. Ciascun file contiene la pixmap di una banda a 8 bpp (immagini qui dette di tipo BAND). Si memorizzano in questo modo immagini a 24 bits per pixel. Questo formato è utilizzato per memorizzare le immagini acquisite con telecamera o mediante lo scanner di diapositive Eikonix 1435 Slide Scanner prodotto dalla Kodak Eikonix Imaging Systems, nonché da numerosi programmi in ambiente mainframe IBM.

Il file descrittore è costituito da

- 3 records di 82 caratteri per immagini FRAME
- 5 records di 82 caratteri per immagini BAND (RGB su tre bande)

Esaminiamo uno a uno i diversi records, utilizzando la seguente notazione:

- **on .. mm**  indica che i byte da nn a mm sono posti a 32 (il codice ASCII dello spazio) oppure al valore indicato a fianco (ad esempio 0..7 imgname indica che i bytes da 0 a 7 contengono il nome dell'immagine)
- $'x'$ indica che il byte corrispondente contiene il carattere ASCII x
- Oxhh indica che il byte corrispondente contiene il codice esadecimale Oxhh
- **CCC** indica che i byte corrispondenti contengono la stringa di caratteri ASCII 'CCC'
- ŧ questo carattere separa logicamente i vari campi del record (non compare come effettivo carattere nel record)

Sulla base di queste convenzioni i records possono essere descritti come segue:

Record l - 0..79 ! '1' 0x0d 0x0a **corrmento**  Record 2 - FRAME image (con lookup table) - su FG4000 è una BW image ! 0..27 !FRAME! 33..35!xxxxx.xxxx:46..48!'1'!50..52!'0'!54..78! '1' 0x0d 0x0a **xsize ysize**  3 BANDs Color Image ! 0 .. 27 !BAND! 32 .. 35 !xxxxx!xxxxx!45 .. 48!'3'!50 .• 52!'O'!54 .. 78! 'l' OxOd OxOa **xsize ysize Dove l 'l e il 3 sottolineati indicano il numero di records che seguono.**  Record 3 - FRAME image (con lookup table) - su FG4000 è una BW image ! 0 .. 7 imgname !RGB! 11..15 ! '8' '3' !20 .. 29 !IDB\$PAL\$!PAL! 41..78 'l' OxOd OxOa !BW **!imgname !**  3 BANDs Color Image ! 0..7 imgname !RED! 11..16 ! '8' '3' !20..78 ! '1' 0x0d 0x0a Records 4 e 5 (solo nel caso di Color image) ! 0 •• 7 imgname !GRE! Il .. 15 **'8' '3' !20 .. 78**  'l' OxOd OxOa ! 0..7 imgname !BLU! 11..16 ! '8' '3' !20..78 ! '1' 0x0d 0x0a

dove **imgname** è il nome del fùe (o dei mes) contenente la pixmap e xsizc e ysize i numeri di righe e colonne dell'immagine.

Il programma MAKEDSC permette di scrivere un descrittore passando a parametri le caratteristiche del file che deve descrivere. Sono inoltre allegati i sorgenti di routines in C per scrivere e leggere sia i descrittori interni ai files RIP che quelli esterni.

**Per** solo uso interno **IBM** 

 $\bar{\gamma}$ 

# **Esempi di conversioni di formato**

I paragrafi seguenti mostrano alcuni esempi di conversioni fra formati grafici, descritti passo passo. Per collegare questi esempi a un reale ambiente di sviluppo si è scelto di utilizzare come modello la configurazione hardware e software presente al Centro Ricerca di Milano, di cui è opportuno descrivere preliminarmente l'architettura. Per informazioni sull'origine e la reperibilità delle routines citate, riferirsi alla tabella in Appendice F, "Utili prodotti software e TOOLS" a pagina 53.

# **Strumenti di acquisizione**

Presso questo Centro sono attualmente disponibili diversi dispositivi di acquisizione di immagini a colori e in bianco e nero collegati a Personal Computers:

• La scheda VCA (Video Capture Adapter) IBM permette di acquisire immagini a colori da telecamera a 16 bits pcr pixe!. Il programma A VC può salvare immagini così acquisite in un formato detto RGBImage (files con estensione ID): tali files sono costituiti da un header di 880 bytes (la cui descrizione è contenuta nel file AVCFILES.CNC presente sui dischetti di AVC), seguito dalla bytemap dell'immagine; ogni pixel è rappresentato da 2 bytes in formato RGB 5 bits red, 6 green, 5 blue.

Il programma può funzionare sia in ambiente OS/2 che OOS.

- La coppia di schede PC4000 Graphics Board e FG4000 Frame Grab realizzate dalla Real World Graphics LTO consente acquisizioni a 24 bpp su Personal Computer con bus di tipo AT. Attualmente le acquisizioni vengono effettuate utilizzando il programma TVCAMER realizzato presso il Centro Ricerca di Roma. Tale programma memorizza su disco le immagini a colori in tre distinte bytemap per le bande rossa, verde e blu (files con estensione REO, GRE e BLU), più un descrittore di tipo OSC. In alternativa è possibile ottenere immagini a 256 livelli di grigio.
- Lo scanner per diapositive Eikonix 1435 Slide Scanner prodotto dalla Kodak Eikonix Imaging Systems permette di acquisire diapositive a colori a 24bpp o in bianco e nero a 256 livelli di grigio. Si utilizza il programma ICONA, realizzato presso il Centro Ricerca di Milano, che memorizza su disco le immagini nello stesso formato di TVCAMER pcr acquisizioni a colori e come una bytemap più descrittore (di tipo FRAME) per immagini in bianco e nero.
- Lo scanner IBM 3119 Page Scanner permette di acquisire immagini sino al formato A4 in bianco e nero o a 256 livelli di grigio. Il semplice programma fornito a corredo dello scanner permette di acquisire immagini e salvarle in formato TIFF (uno dei formati più utilizzati nel campo dell'editoria elettronica).
- L'18M 3118 Scanner permette di acquisire immagini formato A4 in bianco e nero ed è collegato ad un host VM/CMS.

Vi sono anche diversi scanners di grosse dimensioni (fmo al formato AD) utilizzati per applicazioni relative al campo dei disegni tecnici e che non vengono qui considerati, poiché l'interesse di questo lavoro è rivolto ad applicazioni di tipo raster e non vector.

# **Utilizzo delle Immagini acquisite**

Le immagini acquisite con i dispositivi elencati possono venire utilizzate in diversi modi, come ad esempio:

- All'interno di programmi sviluppati presso i Centri Ricerca (generalmente in questo caso è utilizzato il formato R lP).
- Per la preparazione di presentazioni in StoryBoard Live nei diversi formati a 16 e 256 colori.
- Per applicazioni di elaborazione di immagini su PS/2, Risc6000 e VM (formati RIP e RGB in 3 bande separate).
- Stampa a colori o in bianco e nero dei risultati di elaborazioni di immagini (formati 38PSEG, RGB <sup>O</sup> comunque visualizzabili su schermo per le Hard-Copiers a colori).

• Operazioni di editing sull'immagine con programmi del tipo di PaintBrush +  $\circledR$  (formato PCX).

Presso il Centro Ricerca di Milano sono installati numerosi dispositivi per la visualizzazione e la stampa delle immagini, sia in ambiente PS/2 che RISC6000 e VM:

- Schede grafiche per PS/2
	- PS/2 Display Adapter La scheda grafica standard installata su tutti i PS/2.
	- PS/2 Display Adapter 8514/A Scheda grafica ad alte prestazioni per PS/2, con una risoluzione massima di 1024x768 pixels e 256 colori su 16 milioni.
	- PS/2 XGA Display Adapter Scheda per PS/2 di ultima generazione, rappresenta una evoluzione della 8514/A rispetto alla quale presenta notevoli miglioramenti (è ad esempio presente un modo di indirizzamento diretto nel quale ogni pixel -a una risoluzione di 640x480- può avere un colore indipendente scelto fra 65536 colori -16 bits- in coordinate RGB).
- Sistemi di visualizzazione in ambiente RISC6000
	- Adatlatore Grafico a Colori Scheda entry level, con una risoluzione di 1280xl024 *e* 256 colori contemporaneamente su 16 milioni.
	- $\sim$  Adattatore Grafico 3D Scheda ad alte prestazioni con frame buffer a 24 bit, capace pertanto di visualizzare immagini in formato RGB a 24 bits per pixel, con una risoluzione massima di 1280x1024 pixels.
	- $-$  X-Station 120  $\hat{E}$  un terminale intelligente specializzato nel trattare applicazioni grafiche basate su X-Windows. Le capacità grafiche dipendono daUa memoria installata *e* dal monitor utilizzato, permettendo di arrivare sino ad una risoluzione di 1280xl024 con 256 colori.
- Sistemi di visualizzazione in ambiente VM
	- Workstation Grafiche IBM 6090 e IBM 5080 Sono stazioni di lavoro grafiche molto potenti, specializzate per l'uso in ambiente graPHIGS. In particolare la IBM 6090 dispone di un frame buffer a 24 bit con una risoluzione di 1280x1024.
	- Terminali grafici 3192 Sono i comuni terminali grafici GDDM.
- Stampanti
	- IBM 4019 Stampante laser in bianco *e* nero con modulo opzionale PostScript. Permelle anche la stampa in emulazione HP-LaserJet ed ha una risoluzione massima di 400 dpi (dots per inch). È collegabile via porta parallela a PS/2 *e* R ISC6000.
	- IBM 3812 Stampante laser in bianco *e* nero in ambiente VM con una risoluzione massima di 240 dpi.
	- IBM 6097 Sereen Printer Hard copier a colori coUegabile direllamente al monitor IBM 6091 *e*  utilizzabile su RISC6000 e IBM 6090 o 5080. Permette di ollenere stampe di alta qualità su carta speciale o trasparenze, implementando in hardware tecniche di dithering.
	- IBM 5087 Screen Printer Hard Copier a colori, modello meno sofisticato della 6097.
	- $-$  IBM Proprinter XL III Stampante ad aghi convenzionale per  $PS/2$  e RISC6000.

## **Acquisizione di una immagine mediante FG4000 e display su 8514/A**

Il programma di acquisizione TVCAMER per la schede FG4000-PC4000 produce 4 files: le tre bande con estensioni RED, GRE e BLU rispettivamente più il descrittore DSC. Da questi files bisogna ottenerne uno unico in formato RIP con palette ottimizzata sull'immagine e descrittore interno al file stesso.

La prima operazione da compiere è quella di ridurre il numero di colori per portare l'immagine da 24 bpp a 8 bpp. Questa operazione può essere compiuta con la routine RGBCONV, che assume che le estensioni dei files delle tre bande siano R, G e B. Inoltre è necessario conoscere il numero di pixels per ogni riga dell'immagine (desumibili daUa lettura del descrittore).

La routine CRGBCONV (Call RGBCONV) si occupa di invocare quest'ultima leggendo i dati necessari dal descrittore.

Il formato in uscita è di tipo AFI TARGA I

I comandi da digitare al prompt del DOS sono pertanto (se fname è il nome dell'immagine):

ren fname.REO fname.R ren fname . GRE fname.G ren fname.BLU fname.B

CRGBCONV fname

Il passo successivo consiste nell'utilizzare la routine VGA2PMBM per convertire il file ottenuto in formato BMP (il formato nativo di OS/2, noto anche come PMBM - Presentation Manager Bit Map) con i comandi

VGA2PMBM fname.AFI fname.BMP del fname.AFI

Infine si procede alla conversione in formato R1P:

PMBM2RIP fname.BMP fname.RIP del fname.BMP

Il file ottenuto ha tutte le caratteristiche richieste e può essere visualizzato su 8514/A con il programma RIP28514.

La procedura descritta per arrivare al file in formato R1P è raccolta nel batch file FG2R1P.BAT.

#### Utilizzo di un file R1P in uno stampato SCRIPT o BOOKMASTER

Il Personal Computer è l'ambiente ideale per realizzare in modo semplice e rapido illustrazioni e charts da inserire in pubblicazioni; tuttavia, soprattutto per gli usi interni 18M, gli stampati devono essere realizzati in ambiente SCRIPT o BOOKMASTER, che sono i prodotti standard di formattazione testi sui sisterni VM.

Sorge pertanto la necessità di utilizzare immagini realizzate su Personal Computer all'interno di questi pacchetti.

Per ottenere questo risultato, a partire da una immagine in formato RIP, il formato intermedio, occorre prima di tutto ridurre l'immagine ad una bitmap., cioè a due soli colori.

Se l'immagine di partenza è un file R1P a 4, 16 o addirittura 256 colori, la riduzione a 2 soli livelli di grigio deve essere eseguita per lo meno utilizzando un algoritmo di dithering; in caso contrario i risultati ottenuti sararmo insufficienti.

Per effettuare questa prima conversione occorre utilizzare la routine RIPCLIP, ad esempio:

RIPCLIP source.RIP destfile.RlP G

porta da 16 colori a bianco e nero utilizzando una matrice di dithering 2x2, raddoppiando, quindi, le dimensioni effettive dell'immagine (l'opzione R a sua volta permette di dimezzarne le dimensioni riportandole a quelle originali, ma si possono ottenere disultati indesiderati, poiché la matrice di dithering è regolare e mal si presta a riduzioni per eliminazione di pixels).

Una volta ottenuta una immagine *bilevel*, questa deve essere portata in formato PCX utilizzando R1P2PB:

RIP2P8 source.RIP destfile.PCX

Il file così ottenuto deve essere convertito in formato PSEG38PP; questo richiede due passi: uno eseguito sul Personal Computer, l'altro in ambiente VM. La prima elaborazione è svolta da PBIT38PP:

P81T38PP source.PCX destfile.PP

L'immagine generata in questo modo verrà stampata utilizzando una risoluzione di 120 punti per pollice; questo significa che le dimensioni reali dell'immagine, stampata su IBM 3812, saranno date (espresse in pollici) dal numero di pixels diviso per 120.

È però possibile ( c consigliabile) specificare l'opzione H, che genera immagini a 240 punti per pollice, molto migliori delle precedenti.

Il file deve quindi essere trasferito sull'host VM in forma binaria, ad esempio utilizzando il comando:

mytecopy source.PP H:destfile PP8IN *IB IV=256 IS* 

e convertito nella sua forma definitiva per mezzo del comando:

P8IN2PSE source PPBIN a destfile PSEG38PP a

Il file generato può essere incluso *(imbedded)* in un programma SCRIPT per mezzo delle istruzioni:

```
:fig id=fnnn frame=box 
.ce on 
.si filename i nline 
.ce off 
:efig
```
oppure in un elaborato BOOKMASTER con:

```
:fig id=fnnn frame=box
:artwork name=filename align=center.
:efig
```
In fase di compilazione è poi necessario fornire al comando SCRlPT le opzioni SYSV AR(G INLlNE) e SEGLIB(PSEG38PP).

# **Utilizzo di una diapositiva in una presentazione StoryBoard Uve**

Per inserire una diapositiva in una presentazione realizzata con StoryBoard Live, occorre prima di tutto acquisirla in forma digitale; lo scanner per diapositive Eikonix 1435 Slide Scanner, pilotato dal programma ICONA permette di ottenere immagini di ottima qualità a 24 bits per pixel.

Il programma icona genera tre files in formato RGD a tre bande separate con un byte per banda più un descrittore; l'immagine ottenuta deve quindi essere ridotta a 8 bits per pixel (256 colori).

A questo scopo occorre utilizzare la routine RGBCONV2 con il comando DOS:

RGBCONV2 file newfile

Il file generato è in formato R1P con descrittore esterno e può essere visualizzato su schermo utilizzando RIP28514 o RIP2VGA e quindi catturato con il programma PT Pidure Taker fomito assieme al prodotto StoryBoard Live.

Questa procedura funziona anche con le versioni di Story Doard precedenti alla Live; in alternativa, in questo ultimo caso, è possibile portare l'immagine in formato PCX e quindi importarla direttamente nel modulo PM - Picture Maker di StoryBoard Live:

```
R1P2R1P -i newfile.R1P newfile.R1P
R1P2PB newfile.R1P newfile.PCX
```
# **Realizzazione di una "trasparenza" a colori per una presentazione.**

In ambiente Personal Computer sono disponibili diversi programmi, molto semplici da utilizzare, per realizzare *' trasparenze'* per presentazioni, posters per conferenze e simili; ad esempio, molto diffuso è il programma PaintOrush + ®, distribuito come accessorio standard di Microsoft Windows 3.

I files in formato PCX realizzati con questi programmi possono essere stampati a colori con ottimi risultati utilizzando la Hard-Copier a colori IBM 6097 sia in ambiente VM con una stazione grafica IBM 6090 che utilizzando un RISC 6000.

A questo scopo è sufficiente convertire l'immagine in formato a 3 bande con un byte per banda per pixel utilizzando i seguenti comandi:

PB2R1P fname.PCX fname.R1P R1P2RGB fname

l mes così generati possono poi venire trasferiti su VM utilizzando, ad esempio, MYTE:

mytecopy fname.RED H: fname RED fm /B /lrecl=lsize mytecopy fname.GRE H:fname GRE fm /B /lrecl=lsize mytecopy fname.BLU H: fname BLU fm /B /lrecl=lsize

dove *lsize* è la lunghezza in bytes di una linea dell'immagine, reperibile nel descrittore di tipo DSC creato da RlP2RGB.

L'immagine può essere visualizzata utilizzando la routine **SHI6090** e stampata dopo averne eventualmente corretto i livelli medi di colore.

In alternativa, trasferendo l'immagine in ambiente RISC (o utilizzando dischetti e il comando DOSREAD *do.fname aixfname* o mediante VI1'), è possibile visualizzarla utilizzando il programma **BJPIC** e stamparla con la Hard-Copier.

 $\mathcal{L}_{\mathcal{A}}$ 

 $\mathcal{A}$ 

# **Le routines utilizzate: manuale di riferimento**

Quella che segue è una descrizione delle routines citate nel presente lavoro. I programmi sviluppati presso il Centro Ricerca IBM di Milano, e non documentati altrove, sono descritti in maniera completa, mentre per gli altri è data solo una descrizione sommaria, anche se sufficiente per il normale utilizzo. Si rimanda aUa **documentazione specifica per ulteriori infonnazioni.** 

Per quanto riguarda le routines non sviluppate presso i Centri Ricerca di Milano e Roma, il campo *Fonte*  riporta il prodotto o il tool cui appartengono. Per maggiori dettagli suUa reperibilità riferirsi aUa Appendice F, "Utili prodotti software e TOOLS" a pagina 53.

## **5652BAND**

*Sintassi* 

 $5652BAND <$  opzioni > filename < .ext >

*Ambiente* 

DOS

*Descrizione* 

Il programma esegue la conversione di files di tipo RGB 565, cioè a 16 bits per pixel (65536 colori), di cui 5 per il rosso, 6 per il verde e 5 per il blu, in tre files separati a un byte per banda ( $3x8 = 24$  bits per pixel).

Vengono generati 3 files di estensione RED, GRE e BLU e un descrittore di tipo DSC.

Se viene passato il solo filename, il programma assume si tratti di un file di tipo RGBImage (con estensione \_ID), acquisito con il programma AVe e la scheda VCA. Tali mes sono costituiti da un header di 880 bytes (dal quale la routine ricava le informazioni suUe dimensioni) e da una pixmap a 16 bpp, 5 bits red, 6 green e 5 blu.

Altrimenti occorre passare al programma le dimensioni dell'immagine in pixels e l' offset dal quale partono i dati; questo consente di saltare un eventuale header.

La conversione da 5 (o 6) bits per banda a 8 viene effettuata mediante uno shift a sinistra di 3 (o 2) posi**zioni** 

#### *Opzioni*

- **-o nn**  offset dal quale partono i dati nel file (in bytes)
- **-w nn**  ampiezza in pixels deU'immagine
- **-h nn**  altezza in pixels deU'immagine

#### *Fonte*

Centro Ricerca IBM di Milano

# **AV2R1P**

*Sintassi* 

AV2R 1P filename

*Ambiente* 

DOS

*Descrizione* 

Questo batch file accetta il pathname completo di un file \_ID (passato senza estensione) e dopo alcuni passaggi intermedi lo converte in un file formato RIP contenente una palette ottimizzata. La routine 5652BAND genera a partire dal file sorgente in formato RGB 5-6-5 tre files (uno per banda) a 8bpp di estensioni RED, GRE e BLU e un descrittore di tipo DSC. La routine CRGBCONV compatta quindi l'immagine da 24bpp a 8bpp (cioè a 256 colori scelti con un algoritmo di ottimizzazione) utilizzando RGBCONV e genera un file RGB in formato TARGA tipo 1 (di estensione AFI). Quindi la routine VGA2PMBM converte il file AFI in un file BMP. Infine il file viene a sua volta convertito in formato RIP utilizzando la routine PMBM2R1P.. Questo file incorpora sia il descrittore che la palette.

*Fonte* 

Centro Ricerca IBM di Milano

# **AV2R1PSC**

*Sintassi* 

A V2R I PSC filename

*Ambiente* 

DOS

*Descrizione* 

Questo batch file accetta il pathname completo di un file ID (senza estensione) e dopo alcuni passaggi intermedi lo converte in un file formato R1P. La routine 5652BAND genera, a partire dal file sorgente in formato RGB 5-6-5, tre files (uno per banda) a 8bpp di estensioni RED, GRE e BLU e un descrittore di lipo DSC, indispensabile per l'ulilizzo di RGBCONV2, che compatta l'immagine da 24bpp a 8bpp (cioè a 256 colori scelti dalla palette standard IDB\$PAL\$.PAL) e genera un file raster a 1 byte per pixel che rappresenta l'indice di colore per la suddetta palette. A sua volta TORIP converte il raster file in un file di tipo RIP aggiungendo il relativo descrittore in coda all'immagine (ma non la palette, che può essere aggiunla successivamente con il programma CPYRGB).

*Fonte* 

Centro Ricerca IBM di Milano

# **BJPIC**

*Sintassi* 

BJPIC  $[= W[xH]]$  [opzioni] [tipo] [nome]

*Ambiente* 

AIX con X-Window

#### *Descrizione*

II programma mostra una immagine a colori su un sistema con ambiente X-Windows e OSF/Motif, utilizzando, se necessario, algoritmi di dithering o error diffusion. La sintassi di utilizzo è la stessa del package XPIC 1\ presente negli AIXTOOLS

Per non modificare la palette di sistema vengono utilizzati solamente 225 colori.

Gli ultimi due parametri neUa lista determinano il tipo e il nome del file contenente l'immagine. Attualmente il programma riconosce i seguenti indicatori di tipo (fra i quali alcuni sono sinonimi):

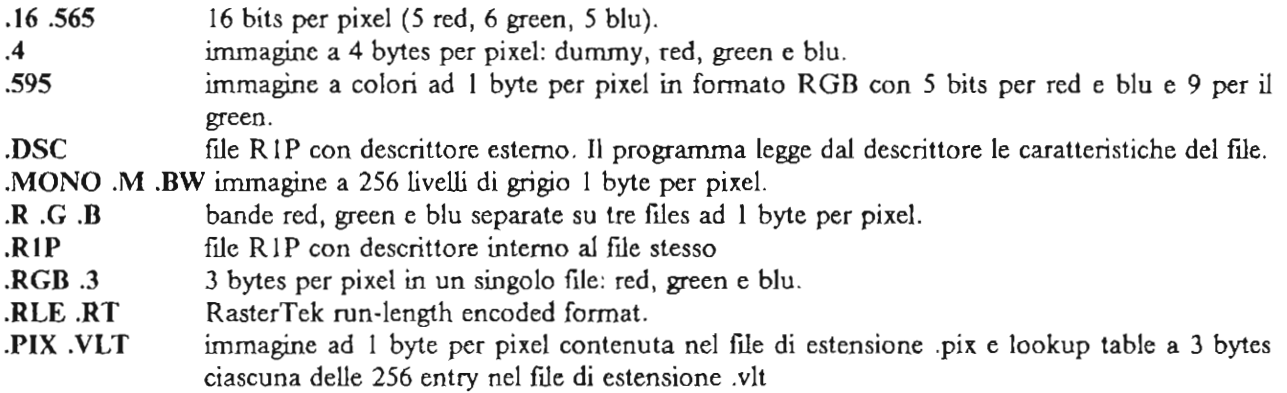

#### *Fonte*

Centro Ricerca IBM di Milano

# **CAPPM**

*Sintassi* 

CAPPM

*Ambiente* 

 $OS/2$ 

#### *Descrizione*

Questo programma permette di catturare schermate grafiche in ambiente OS/2 e di stamparle o salvarle in formato BMP o PIC.

L'utilizzo del programma avviene tramite mouse e menu in ambiente Presentation Manager.

#### *Fonte*

 $\overline{\phantom{a}}$ 

CAPPM - OS2TOOLS package

# **CPY8514**

*Sintassi* 

CI'Y8514 source.ext target.ext

*Ambiente* 

DOS

#### *Descrizione*

Questa routine permette l'interscambio delle palette fra i formati PAL (immagine registri colore display adapter 8514/A) e RGB (formato PaintBrush + ® 769 bytes). L'estensione del source fùe determina il tipo di conversione. Per default si assume la conversione da PAL a RGB.

#### *Fonte*

Centro Ricerca IBM di Milano

# **CPYRGB**

*Sintassi* 

CPYRGB source.ext target.ext  $\langle p \rangle$ 

*Ambiente* 

DOS

#### *Descrizione*

Questa routine permette l'interscambio delle palette fra i formati R1P, PCX, BMP e RGB (quest'ultimo è un file di palette da 769 bytes, 1 di identificatore e 256 entries da 3 bytes R-G-B) in funzione delle estensioni utilizzate per i nomi dei fùes. Sono presenti numerose opzioni, fra le quali descriviamo l'opzione p (presente solo nella versione datata 12/04/1990 o successive) che considera il file in input come immagine dei registri di colore del display adapter 8514/A (1024 bytes in 256 entries R-B-G-I).

#### *Fonte*

Pc Paintbrush Utilities

**Per solo uso interno I BM** 

# **CRGBCONV**

*Sintassi* 

CRGBCONV filename

*Ambiente* 

DOS

*Descrizione* 

Questa routine converte una terna di files RGB con estensioni R, G e B a un byte per pixel, più un descrittore esterno di tipo DSC, in un file AFI TARGA tipo 1 a 256 colori di nome filename.AFI.

La routine fa uso della RGBCONV presente nelle TGATOOLS, che deve risiedere nella stessa directory, alla quale si rimanda per maggiori dettagli.

L'immagine ottenuta contiene una palette ottimizzata.

*Fonte* 

Centro Ricerca IBM di Milano

# **DISPPSEG**

*Sintassi* 

D1SPPSEG fùename

*Ambiente* 

DOS

#### *Descrizione*

La routine permette di visualizzare su uno schermo VGA alcuni tipi di immagini PSEG. In particolare, non disponendo di funzioni di scaling, consente di visualizzare per intero solo i PSEG di dimensioni inferiori a quelle dello schermo. È particolarmente indicata per visualizzare il risultato di conversioni effettuate utilizzando PIC2PSEG o PBIT38PP.

*Fonte* 

PIC2PSEG package

# **FG2R1P**

*Sintassi* 

FG2RIP fùename

*Ambiente* 

#### **DOS**

#### *Descrizione*

Questo batch file accetta il pathname completo di una terna di files di tipo RED, GRE e BLU più un descrittore di tipo DSC e, dopo alcuni passaggi intermedi, li converte in un unico file formato R1P. La routine CRGBCONV compatta l'immagine da 24bpp a 8bpp (cioè a 256 colori scelti con un algoritmo di ottimizzazione) richiamando la RGBCONV, e genera un file RGB in formato AFI TARGA tipo 1 (di estensione AFI). Quindi la routine VGA2PMBM converte il file AFI in un file BMP. Infine il file viene a sua volta convertito in formato RIP utilizzando la routine PMBM2RIP e contiene al suo interno descrittore e palette.

#### *Fonte*

Centro Ricerca IBM di Milano

# **FG2R1PSC**

*Sintassi* 

FG2R1PSC filename

*Ambiente* 

OOS

#### *Descrizione*

Questo batch file accetta il pathname completo di una terna di files di tipo RED, GRE e BLU più descrittore di tipo DSC e dopo alcuni passaggi intermedi li converte in un unico file formato RIP. La routine RGBCONV2 compatta quindi l'immagine da 24bpp a 8bpp (cioè a 256 colori scelti dalla palette standard IDB\$PAL\$.PAL) e genera un file raster a 1 byte per pixel che rappresenta l'indice di colore per la suddetta palette. A sua volta TORIP converte il raster file in un file di tipo R1P aggiungendo il relativo descrittore in coda aU'immagine.

#### *Fonte*

Centro Ricerca IBM di Milano

## **FRIEZE**

*Sintassi* 

Hot-Key: Shift-PrtScr

#### *Ambiente*

DOS

#### *Descrizione*

 $\hat{E}$  un programma di utilità, fornito assieme al prodotto **PaintBrush** +  $\hat{E}$ , che permette di catturare su files in formato PCX le schermate grafiche di altri programmi.

Viene installato come programma residente in memoria dallo stesso PaintBrush + ®. e può essere richiamato in qualunque momento (a patto di avere libera sufficiente memoria) premendo la combinazione di tasti Shift-PrtScr; compare quindi un menù che permette di salvare tutto lo schermo o una sua porzione e, eventualmente, di stamparlo.

È particolarmente indicato per realizzare presentazioni che illustrino particolari aspetti di un programma, inserendo alloro interno le relative schermate.

Il principale limite deUa routine consiste nel fatto che, pur essendo un programma residente, richiede che, al momento della attivazione con Shift-PrtScr, sia disponibile una notevole quantità di memoria non utilizzata: spesso tuttavia con immagini ad alta risoluzione non è disponibile memoria sufficiente e il sistema si blocca costringendo ad un IPL del Personal Computer.

*Fonte* 

PaintBrush + ®

# **GIF2PB**

*Sintassi* 

GIF2PB source.GIF target.PCX

*Ambiente* 

DOS

*Descrizione* 

Converte un file GIF (CompuServe Graphics Interchange Format) con 2, 4, 16, 32, 64, 128 o 256 colori in un file PCX a 256 colori.

Il me GIF, con compressione LZW, deve essere non interallacciato e contenere una sola immagine; in caso contrario viene considerata solo la prima immagine del file.

Il file PCX in output è sempre a un singolo piano; poiché alcune routines si aspettano files a più piani di bits per immagini a 16 colori, può essere necessario utilizzare in successione **PB2RIP e RIP2PB** per ottenere il file nel formato voluto.

#### *Fonte*

PaintBrush + ®

# **MAKEDSC**

*Sintassi* 

MAKEDSC < -opzioni > filename

*Ambiente* 

DOS

#### *Descrizione*

Questa routine genera un descrittore di tipo DSC a partire dai dati passati sulla riga comandi. È comunque necessario passare a parametro, oltre al nome di file da utilizzare per il descrittore (che deve coincidere con il nome dci file associato, a meno delle estensioni), le dimensioni in pixcls dell'immagine.

Il nome dci file deve essere l'ultimo parametro passato al programma.

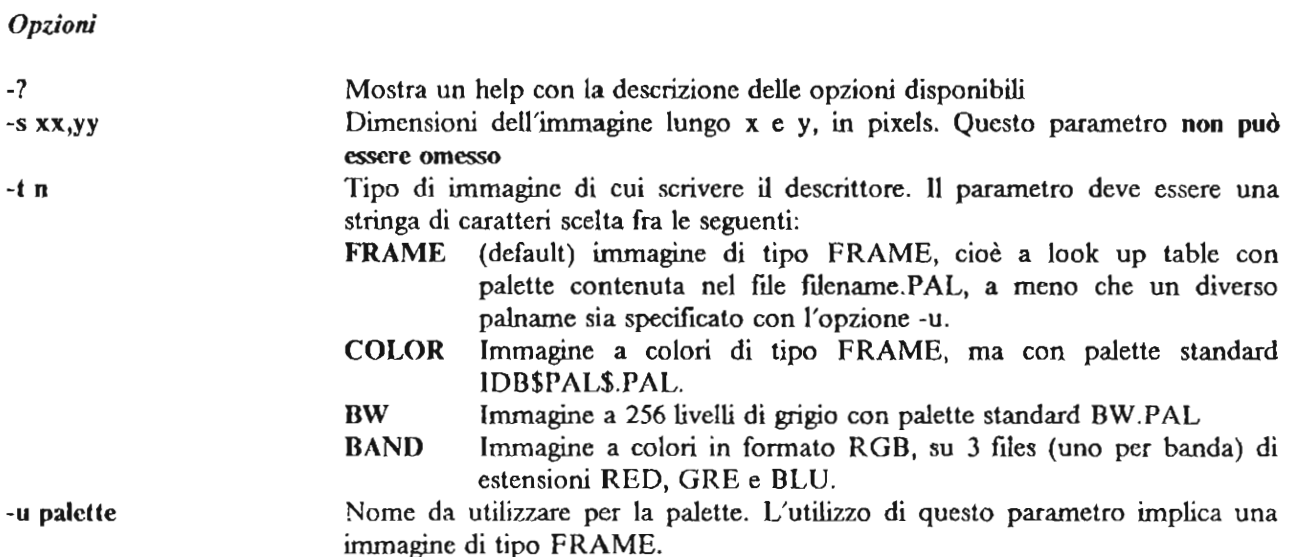

*Fonte* 

Centro Ricerca IBM di Milano

## **PB1T38PP**

*Sintassi* 

pB IT38PP source.PCS dest.PP < opzioni >

*Ambiente* 

DOS

#### *Descrizione*

Questo programma permette di convertire un file PCX a un singolo piano di bits (2 colori) in un file di tipo pSEG38pp stampabile in ambiente VM sulle printer delle serie 38xx.

Per default il file viene convertito in formato 120 dpi (120 punti per pollice).

Per poter eSsere stampato, il file deve essere trasferito su un host VM in formato binario, ad esempio con il comando:

mytecopy dest.PP h:dest ppbin a /b /v=256 /s

Occorre quindi utilizzare il programma REXX chiamato PBIN2PSEG per ultimare la conversione:

PBIN2PSEG dest ppbin a dest pseg38pp a

#### **Per solo <sup>U</sup> 50 interno IBM**

#### *Opzioni*

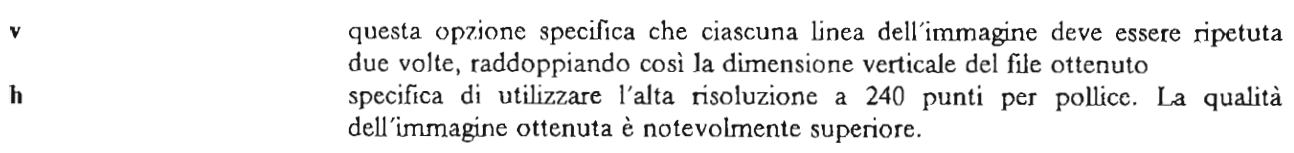

#### *Fonte*

Pc Paintbrush Utilities

# **PB210CA**

#### *Sintassi*

PB2IOCA source.PCX dest.IMG < nn >

*Ambiente* 

DOS

*Descrizione* 

In questo modo si esegue la conversione da formato PCX a 2, 4, 8, 16 o 256 livelli di grigio (o colori) in un file IOCA non compresso che può essere utilizzato da diversi programmi in ambiente VM.

nn è il numero di punti per pollice in X e Y che viene scritto nel descrittore del fùe IOCA (per default 200).

#### *Fonte*

Pc Paintbrush Utilities

# **PB2R1P**

#### *Sintassi*

PB2R1P sourcefn destfn

#### *Ambiente*

DOS

#### *Descrizione*

In questo modo si esegue la conversione da formato PCX in formato R1P. La palette contenuta nel file  $P\overline{CX}$  viene inserita nel file RIP. Per inserire una palette in un file RIP che ne sia sprovvisto, è possibile utilizzare la routine CI'YRGB.EXE.

#### *Fonte*

Pc Paintbrush Utilities

# **PB2TIFF**

*Sintassi* 

pR2TIFF source.PCX target.TIF < opzioni >

*Ambiente* 

DOS

*Descrizione* 

Il programma converte files da formato PCX con 2, 4, 8, 16 o 256 colori/livelli di grigio a formato TIFF.

Per default il programma genera un file TIFF monocromatico o a scala di grigi compresso con l'algoritmo *PACKBITS.* 

I principali TAGS vengono settati come segue:

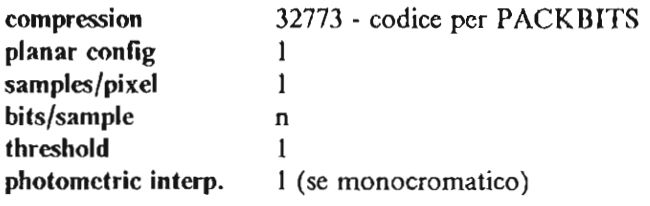

*Opzioni* 

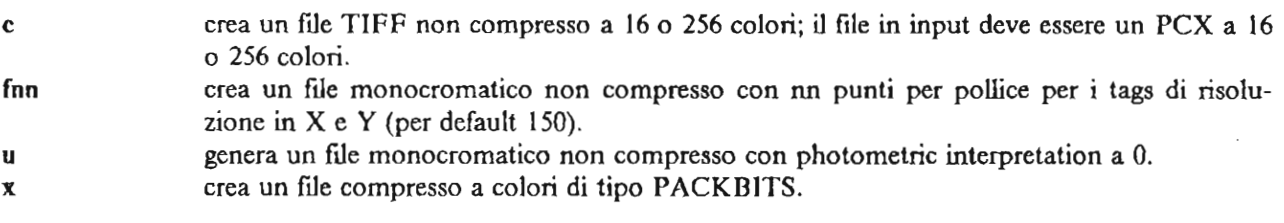

*Fonte* 

Pc Paintbrush Utilities

# **PIC2PSEG**

*Sintassi* 

PIC2PSEG filename < opzioni >

*Ambiente* 

DOS

#### *Descrizione*

Il programma mostra su uno schermo VGA una immagine nel formato PIC di StoryBoard Live e la converte in un file di tipo PSEG38PP e/o in una bitmap (senza alcun descrittore).

Il file PIC deve essere in formato a 16 colori.

**Durante la fase di visualizzazione è possibile selezionare una fmestra di schenna con un cursore.** 

Per poter essere utilizzato, il fùe PSEG deve essere trasferito su VM e processato con la routine PBlN2PSE EXEC.

La conversione da 16 a 2 colori viene effettuata utilizzando una matrice di dithering 2x2.

*Opzioni* 

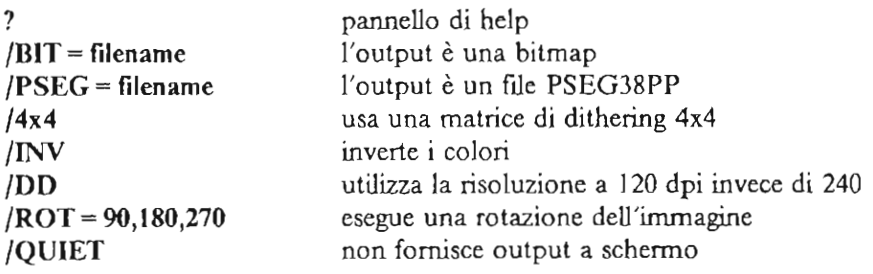

#### *Fonte*

PIC2PSEG packagc

## **PMBM2R1P**

*Sintassi* 

PMBM2RIP sourccfn destfn

*Ambiente* 

DOS

#### *Descrizione*

In questo modo si esegue la conversione da formato BMP in formato RIP. Il formato BMP è il formato standard utilizzato in ambiente OS/2.

#### *Fonte*

Pc Paintbrush Utilities

# **PT - Picture Taker**

*Sintassi* 

Hot-Key: PrtScr

*Ambiente* 

DOS

#### *Descrizione*

È un programma di utilità, fornito assieme al prodotto **IBM** SloryBoard Live, che permette di catturare su ftles in formato CAP le schermate grafiche di altri programmi.

Viene installato come programma residente in memoria o utilizzando il comando **PT** o dal pannello principale di StoryBoard Live e può essere richiamato in qualunque momento (a patto di avere libera sufficiente memoria) premendo il tasto PriSer.

In questo modo l'immagine presente sullo schermo viene salvata e aggiunta in coda al ftle di tipo CAP selezionato durante l'installazione (il file CAPTURE.CAP per default) dal quale può essere estratta utilizzando il programma **l'M** - Pidure Makcr e salvata in formato PIC o (solo per la versione Live) esportata come PCX, TIFF e altri formati.

È particolarmente indicato per realizzare presentazioni che illustrino particolari aspetti di un programma, inserendo al loro interno le relative sehermate.

*Fonte* 

StoryBoard Live

## **R1P28514**

*Sintassi* 

R IP28514 - < opzioni > filename.ext

#### *Ambiente*

DOS

#### *Descrizione*

La routine esegue il display su video collegato alla scheda 8514/ A di immagini di tipo bytemap con lookup table (formato R 11') con descrittore e palette interni o esterni. Richiede la presenza di una configurazione dual-screen (8514/ $\Lambda$  + VGA)

Normalmente la finestra di immagine selezionata viene mostrata al centro dello schermo con una cornice. L'immagine è riscalata (ridotta per fattori interi) in modo che sia possibile mostrarla per intero.

fùename.ext è il ftle da visualizzare e deve seguire tutte le opzioni

*Opzioni* 

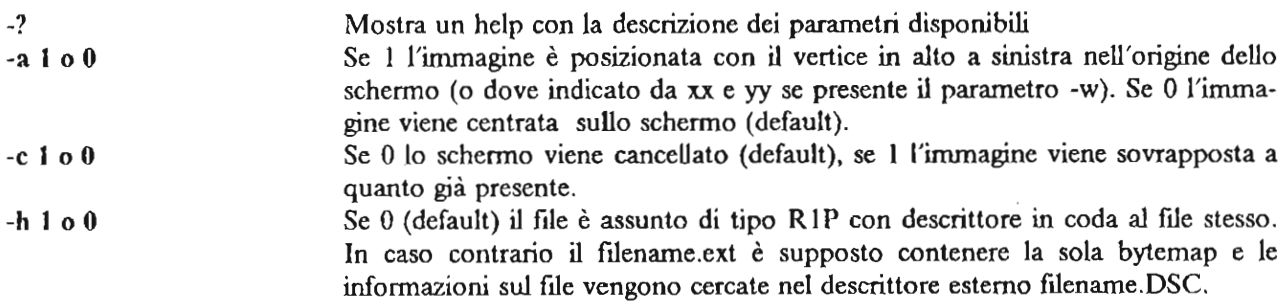

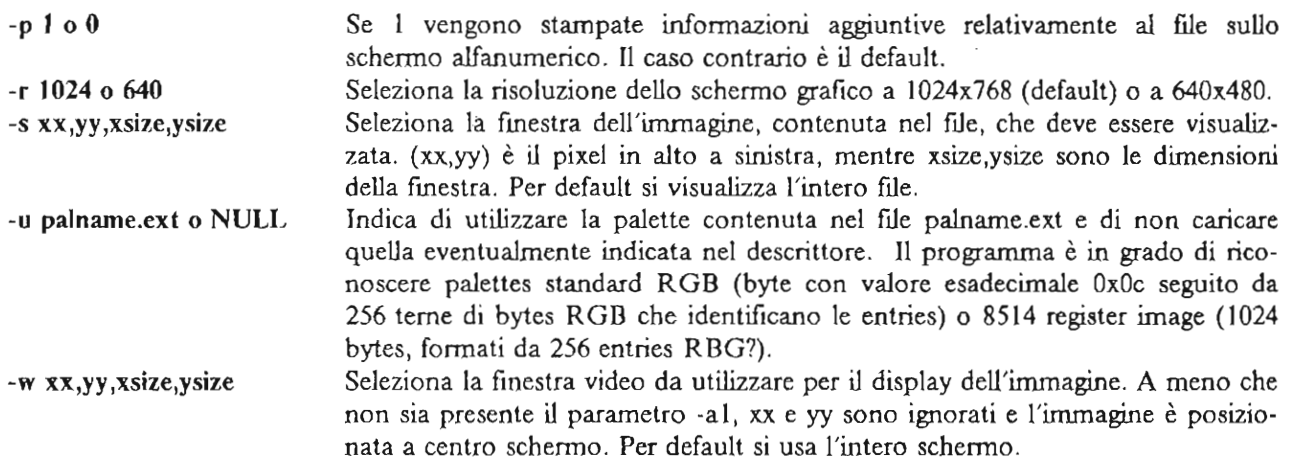

#### *Fonte*

Centro Ricerca IBM di Milano

## **R1P2PB**

#### *Sintassi*

R Ip2pB sourcefn destfn

*Ambiente* 

DOS

#### *Descrizione*

In questo modo si esegue la conversione da formato R1P in formato PCX. La palette eventualmente contenuta nel file RIP viene inserita nel file PCX. Per inserire una palette in un file RIP che ne sia sprovvisto, è possibile utilizzare la routine CPYRGB.EXE.

#### *Fonte*

Pc Paintbrush Utilities

# **R1P2PMBM**

*Sintassi* 

RIP2PMBM sourcefn destfn

#### *Ambiente*

DOS

#### *Descrizione*

In questo modo si esegue la conversione da formato R1P in formato BMP.

#### *l'onte*

Pc paintbrush Utilities

# **R1P2R1P**

#### Sintassi

R l P2R l P < opzioni > sourcefn destfn

#### *Ambiente*

**DOS** 

#### *De.fcrizione*

Permette di convertire un file in formato R IP con descrittore interno in uno con descrittore esterno e vice**versa.** 

Per default il programma cerca il file OSC di descrizione dci file sourcefn: se esiste, lo utilizza per effettuare la **conversione da descrittore esterno a interno, mentre se non esiste genera un opportuno descrittore assu**mendo che il file sorgente abbia descrittore interno.

Il descrittore interno viene lasciato comunque in coda al file.

*Opzioni* 

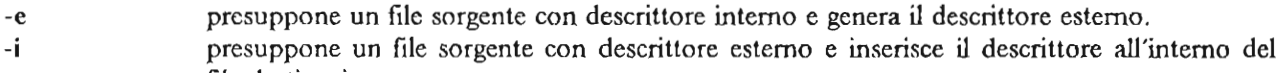

file destinazione.

-d genera un file di destinazione eliminando il descrittore interno.

*l'onte* 

Centro Ricerca !DM di Milano

# **R1P2RGB**

*Sintassi* 

R IP2RGB sourcefn

*Ambiente* 

**DOS** 

#### *Descrizione*

Questa routine esegue la conversione da formato R1P a 256 colori (8bpp) in tre files RED GRE BLU a un byte per pixel. Il file R IP sorgente deve contenere al suo interno la palette (è possibile inserire una palette in un file R IP che ne sia sprovvisto utilizzando la routine CPYRGB). Viene anche creato un file DSC che contiene le informazioni relative alle dimensioni dei fùes.

**Per solo uso interno IBM** 

#### *Fonte*

Centro Ricerca IBM di Milano

# **R1P2VGA**

#### *Sintassi*

 $R$  IP2VGA sourcefn < opzioni >

*Ambiente* 

DOS

#### *Descrizione*

Consente di mostrare su un display VGA una immagine memorizzata in formato RIP o BMP. In questo **ultimo caso è necessaria l'opzione M.** 

#### *Principali opzioni*

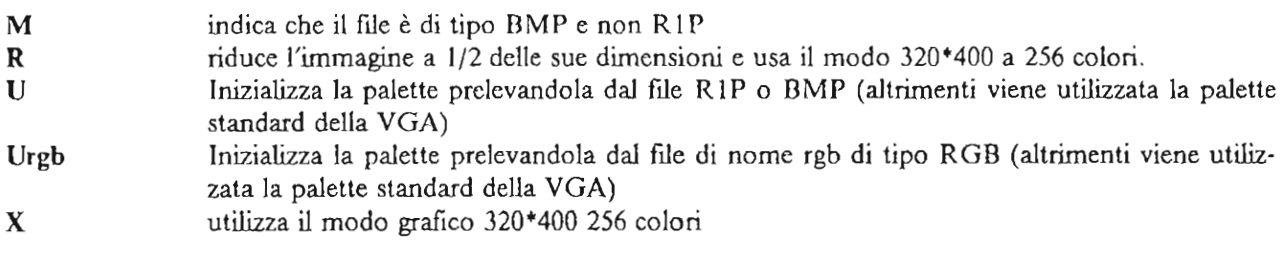

#### *Fonte*

Pc Paintbrush Utilities

# **R1PCLlP**

#### *Sintassi*

RIPCLIP sourcefn.RIP destfn.RIP  $\langle x, y, w \rangle$   $\langle y, z \rangle$ 

#### *Ambiente*

DOS

#### *Descrizione*

Consente di ritagliare porzioni di immagini in formato R1P e di cambiarne le dimensioni, nonché di cambiare il numero di colori nell'immagine utilizzando tecniche di color threshold.

Il risultato della elaborazione sul file sourcefn. R 1P viene scritto nel file destfn. R 1P

I parametri x , y, w e h rappresentano le coordinate del vertice sinistro alto della fmestra da ritagliare (x e y) e la sua ampiezza in orizzontale (w) e in verticale (h).

Vi sono numerose opzioni e pertanto si rimanda alla descrizione presente nel manuale delle Pc Paintbrush Utilities

*Opzioni principali* 

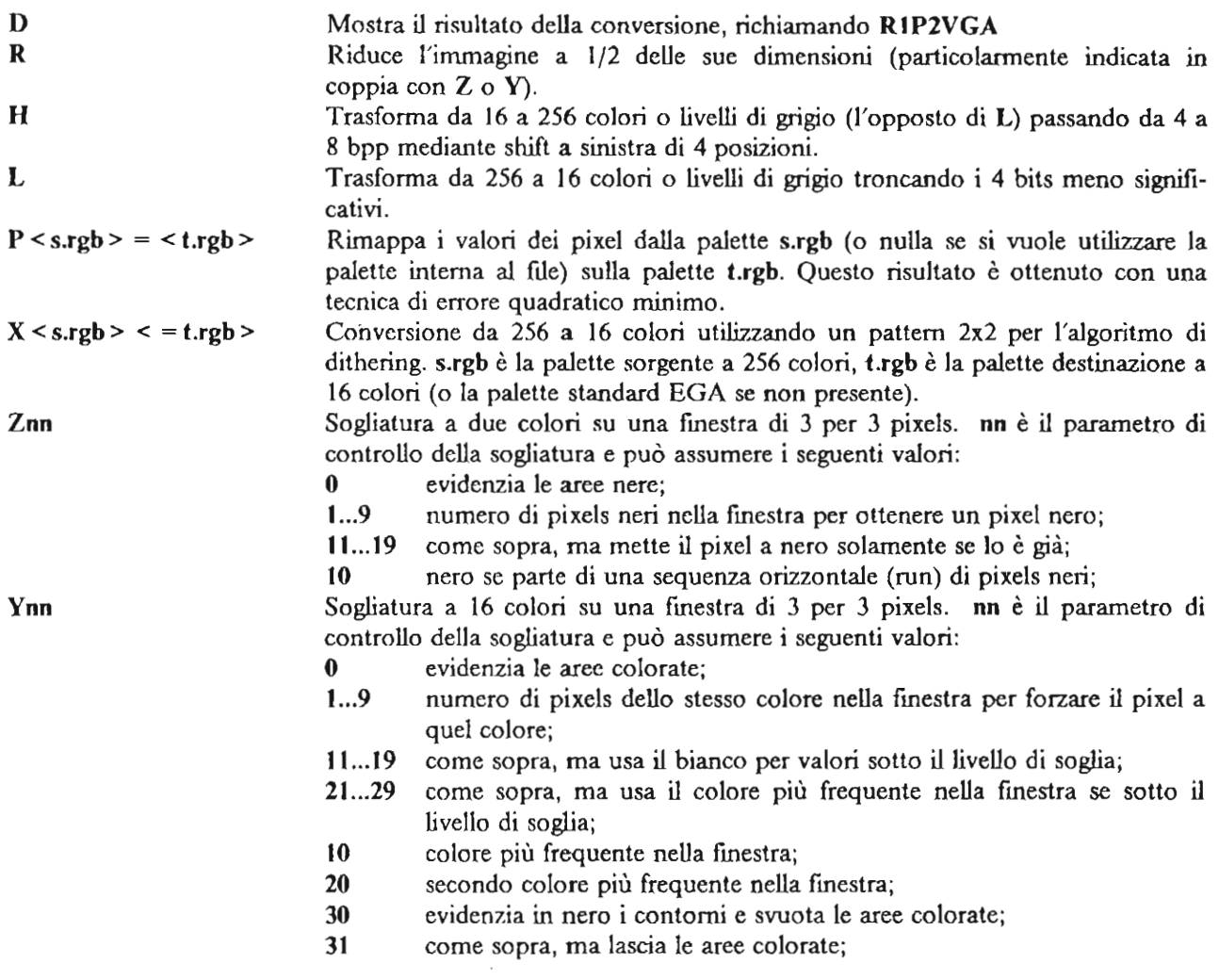

*Fonte* 

Pc Paintbrush Utilities

# **RGBCONV**

*Sintassi* 

RGBCONV - < opzioni> filename

*Ambiente* 

DOS

*Descrizione* 

Questa routine converte una tema di files RGB con estensioni R, G e B a un byte per pixel in un file AFI TARGA tipo I a colori di nome filename.AFI o di tipo VGA con nome filename.VGA.

Viene effettuata una ottimizzazione della palette, senza però utilizzare tecniche di dithering o error diffusion.

Quando viene richiesto un output di tipo VGA, l'immagine viene riscalata alla dimensione di 360x480, o quanto più possibile vicina a questa, ma senza superarla, in modo da mantenere il rapporto d'aspetto (aspect ratio) dell'immagine originale.

Il nome della tema di files da convertire (filename senza estensione) deve essere posto dopo tutte le opzioni, e può contenere un pathname.

Tutti i parametri possono essere specificati sulla linea comandi, o inseriti in modo interattivo dal pannello di dialogo generato dal programma.

*Opzioni* 

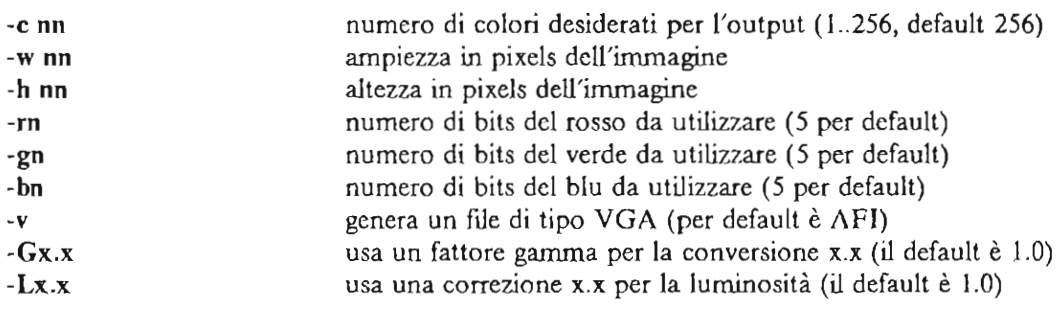

*Fonte* 

TGATOOLS

# **RGBCONV2**

*Sintassi* 

RGBCONV2 source dest

*Ambiente* 

DOS

#### *Descrizione*

Questa routine converte una tema di files RGB (con estensioni RED, GRE e BLU a un byte per pixel) più un descrittore di tipo DSC in una immagine in formato R1P con descrittore esterno sempre di tipo DSC.

I nomi per i fùes di partenza -source- e destinazione -dest- devono essere privi di estensione, ma possono contenere un pathname.

L'immagine viene convertita portandola da 24 bpp a 256 colori appartenenti alla palette standard IDB\$PAL\$.PAL, che è la palette indicata ncl descrittore .

Viene anche generata una copia della palette standard con il nome dest.PAL

#### *Fonte*

Centro Ricerca IBM di Milano

# **SHI6090**

*Sintassi* 

SHI6090 fname fmode

*Ambiente* 

VM/CMS

*Descrizione* 

Mostra su 6090 in ambiente VM una immagine memorizzata in 3 files (uno per banda) di filename *fname* e di estensioni RED GRE e BLU, a un byte per pixel per banda.

La lunghezza del record rappresenta il numero di pixcls per linea; il numero di records rappresenta invece il numero di lince nell'immagine. Pertanto, per trasferire da PS/2 su VM una tema di files xx per yy occorre dare i comandi (utilizzando ad esempio MYTE):

mytecopy fname.red h: fname red a /lrecl=xx /b mytecopy fname.gre h: fname gre a /lrecl=xx /b mytecopy fname.blu h: fname blu a /lrecl=xx /b

L'immagine mostrata su 6090 può essere ritoccata nei colori agendo sui livelli medi di rosso, verde e blu della palette e quindi stampata con la hard copier IBM 6097 Screen Printer

#### *l'onte*

Centro Ricerca IBM di Milano

# **TIFF2PB**

*Sintassi* 

TIFF2PB source.TIF target.PCX  $\leq g$ 

*Ambiente* 

DOS

*Descrizione* 

Il programma converte files da formato TIFF a formato PCX.

Il formato TIFF comprende numerose varianti e diverse possibilità per gli algoritmi di compressione utilizzati: la routine riconosce mes monocromatici non compressi o compressi utilizzando l'algoritmo PACKBITS o la compressione CCITT gruppo 3 "modified Huffman run length".

I dati dèvono essere memorizzati in una unica strip e possono essere sia in formato INTEL che MOTOROLA.

Per solo uso interno IBM

Se l'immagine è a liveUi di grigio (2, 4 O 8 bits per pixel) il fùe generato è un PCX a 4, 16 o 256 colori.

#### *Opzioni*

g viene inserita nel file una palette a scala di grigi.

#### *Fonle*

Pc Paintbrush Utilities

# **TOR1P**

#### *Sintassi*

TOR 1P source.  $R1P = xx$  yy bpl bpp < d> TOR 1P source.KPS dest.R1P  $k \le i > \le d$ TOR 1P source. PIX dest. R 1P  $p < d$  > TORIP source.PIX dest.RIP x < m palette.RGB > TORIP source.xxx dest.RIP <  $xx$  <  $yy$  > > y < m palette.RGB > TORIP source.xxx dest.RIP xx yy bpl bpp  $\leq$  offset  $>$   $\leq$   $i$   $>$   $\leq$   $d$   $>$ 

*Ambiente* 

DOS

#### *Descrizione*

La routine consente di estrarre una immagine in formato R1P con descrittore interno a partire da numerosi tipi di mes contenenti l'immagine sotto forma di un singolo piano raster non compresso.

Il programma può essere eseguito utilizzando una deUe forme sopra descritte, in funzione del tipo di fùe sorgente. La prima forma è utilizzabile quando il file è già in formato RIP, ma con descrittore interno. In questo caso non viene creato un nuovo file, ma viene modificato quello originale.

**I parametri non racchiusi fra i segni'** < ' e '> I **non possono essere omessi.** 

*Opzioni* 

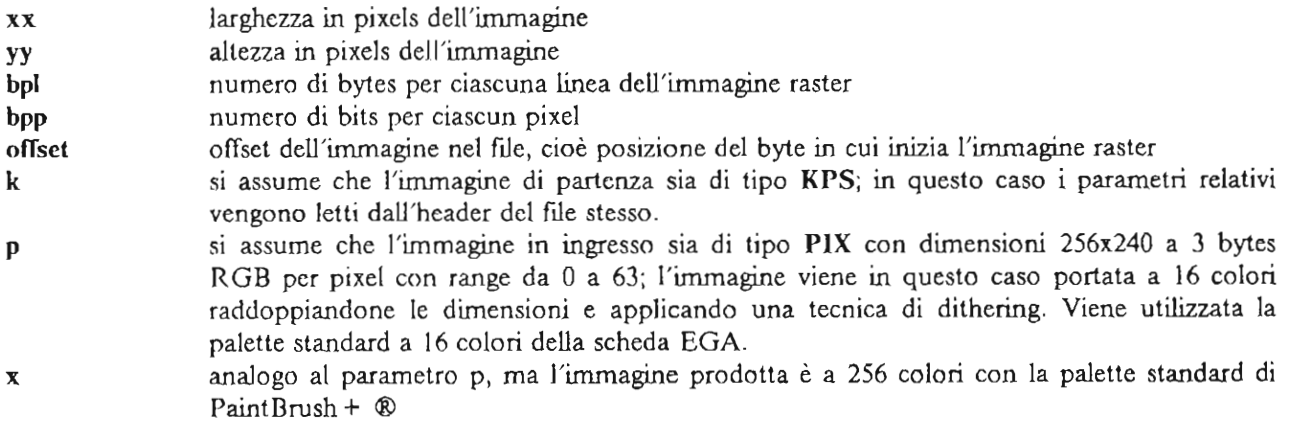

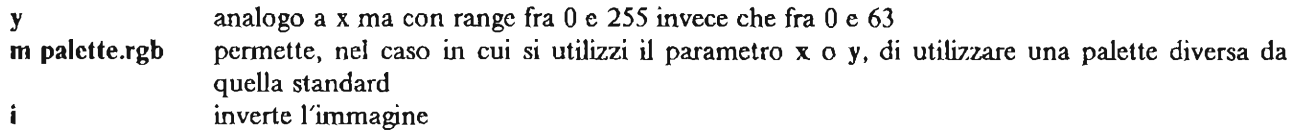

*Fonte* 

Pc Paintbrush Utilities

## **VGA2PMBM**

*Sintassi* 

VGA2PMBM source.ext dest < .BMP > < f >

*Ambiente* 

DOS

#### *Descrizione*

Il programma converte un file a 256 colori di tipo AFI targa 1 e di nome source.AFI o di tipo VGA con nome source. VGA in un file standard OS/2 Presentation Manager a 256 colori di nome dest. BMP.

Se viene omessa l'estensione per il file di destinazione, il programma genera un file di tipo R1P con nome dest.RIP e una palette chiamata dcst.RGB.

L'opzione f inverte verticalmente l'immagine.

*Fonte* 

Pc Paintbrush Utilities

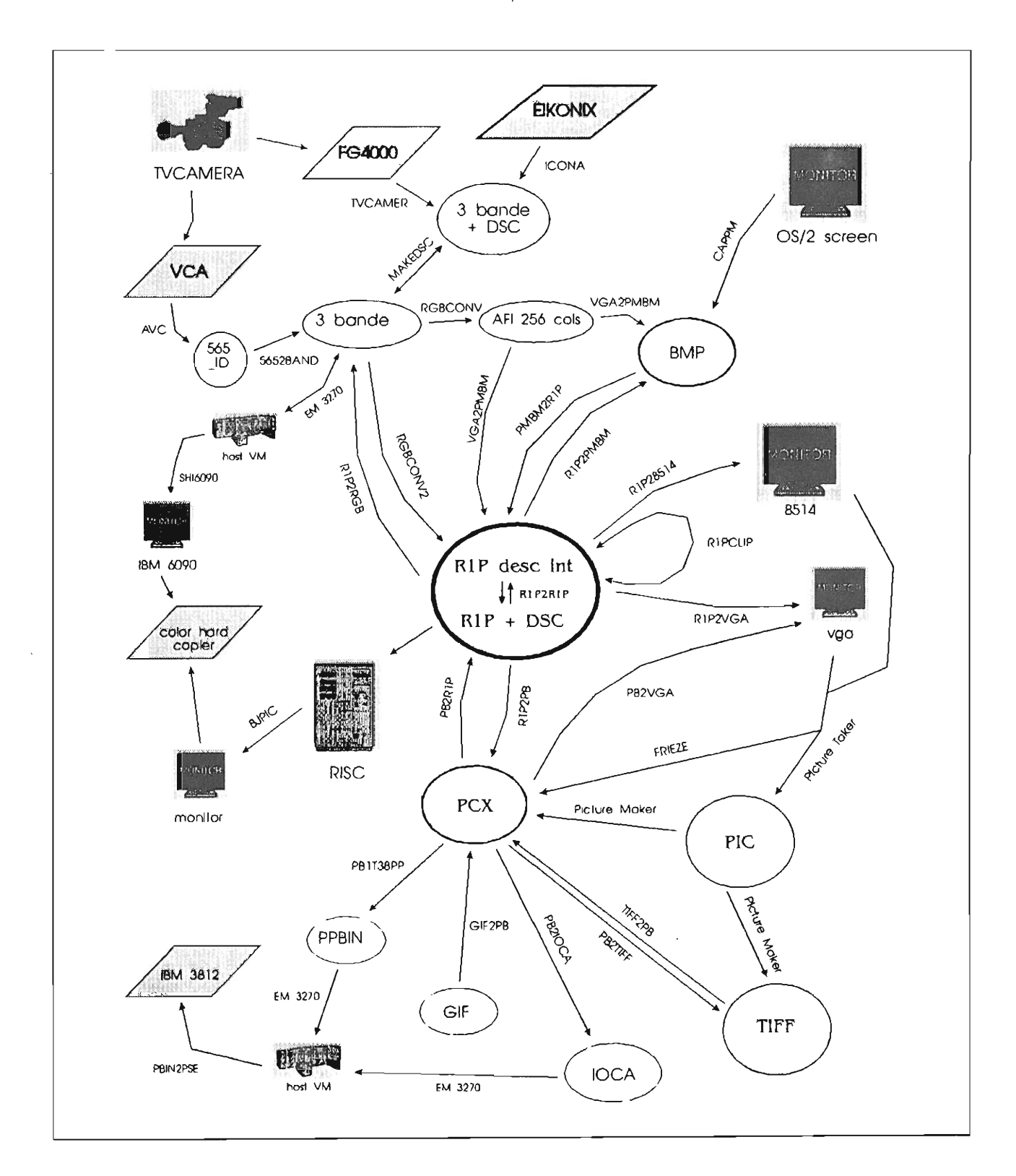

# **Appendice A. Mappa delle conversioni**

Per solo uso interno **IBM** 

# **Appendice B. I formati più diffusi**

**Formati raster** 

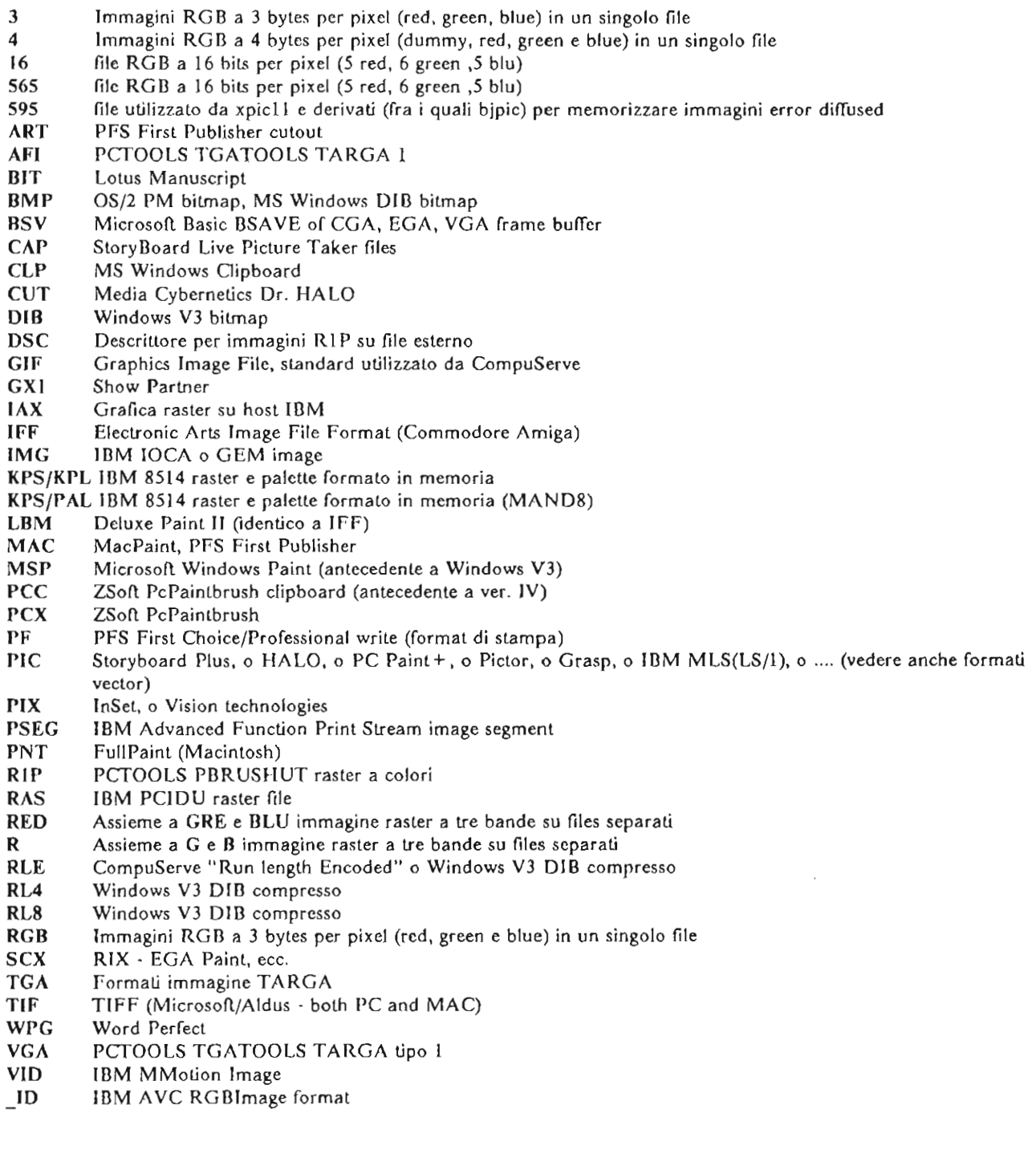

**Formati vector** 

- CGM ORW **Computer** Graphic~ **Metarile . lotus &Fl., lIarvard Graphics, Zcnographics' Pixie, e Aldus PageMaker**  Lotus Freelance or Micrografx software products
- OXB **Versione binaria (compilata) di DXI'**
- DXF AutoDesk AutoCAD
- EpS **Encapsulated PostScript**
- GEM **Formalo GEM Object-oricnted**
- GL (HPGL/IBMGL) Hewlett-Packard Graphics Language per plotters
- GMF Come CGM
- MET **OS/2 PM Metafile**
- PCL **Ilcwlctt·Packard Printer Control Language (Laserjet)**
- PIC **Grafici Lotus** 1-2-3
- PIF **IBM Picture Interchange Format**
- PICT **MacDraw, Macintosh software.**
- SLD **Formalo slide AutoCA D**

# **Appendice C. Files utilizzati**

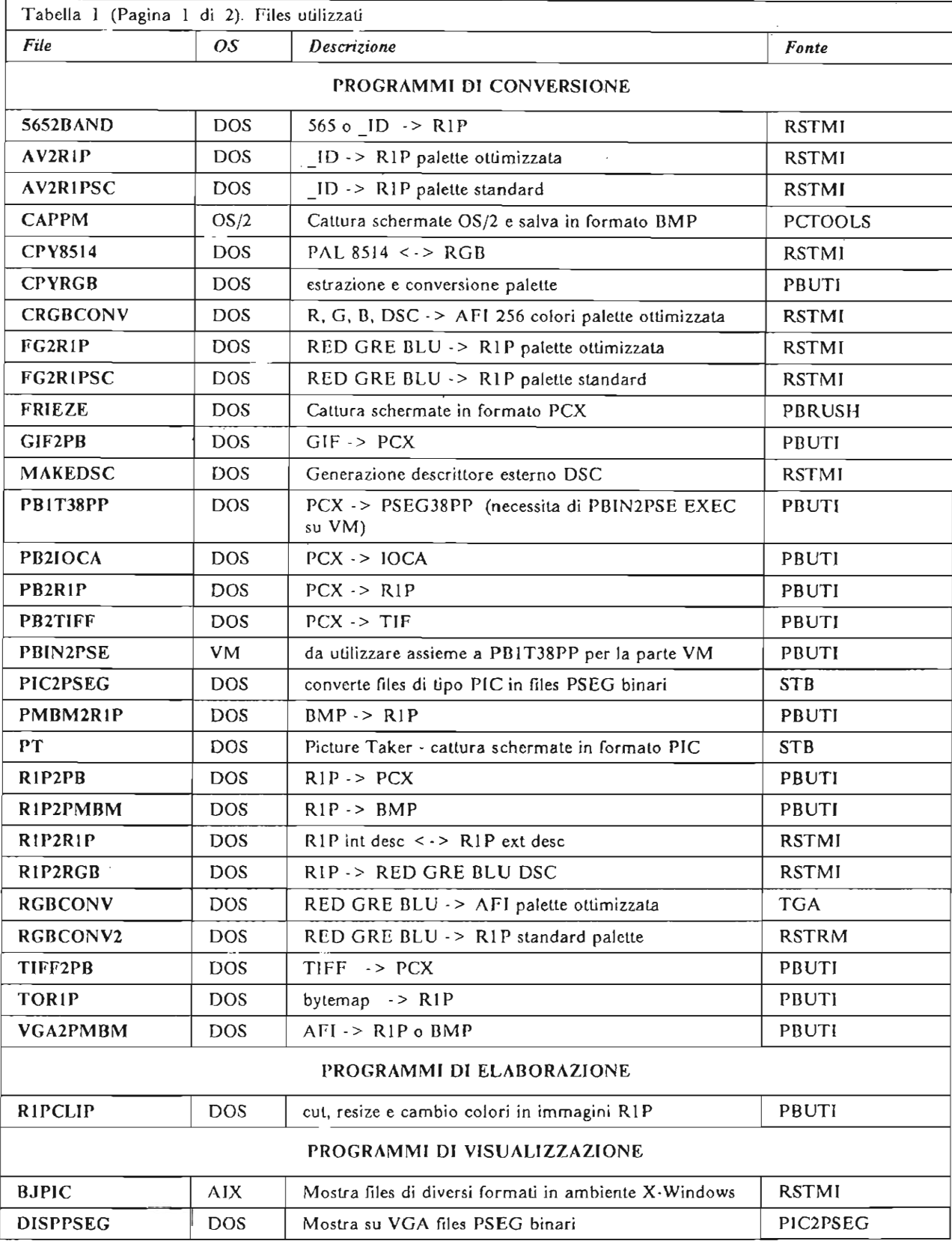

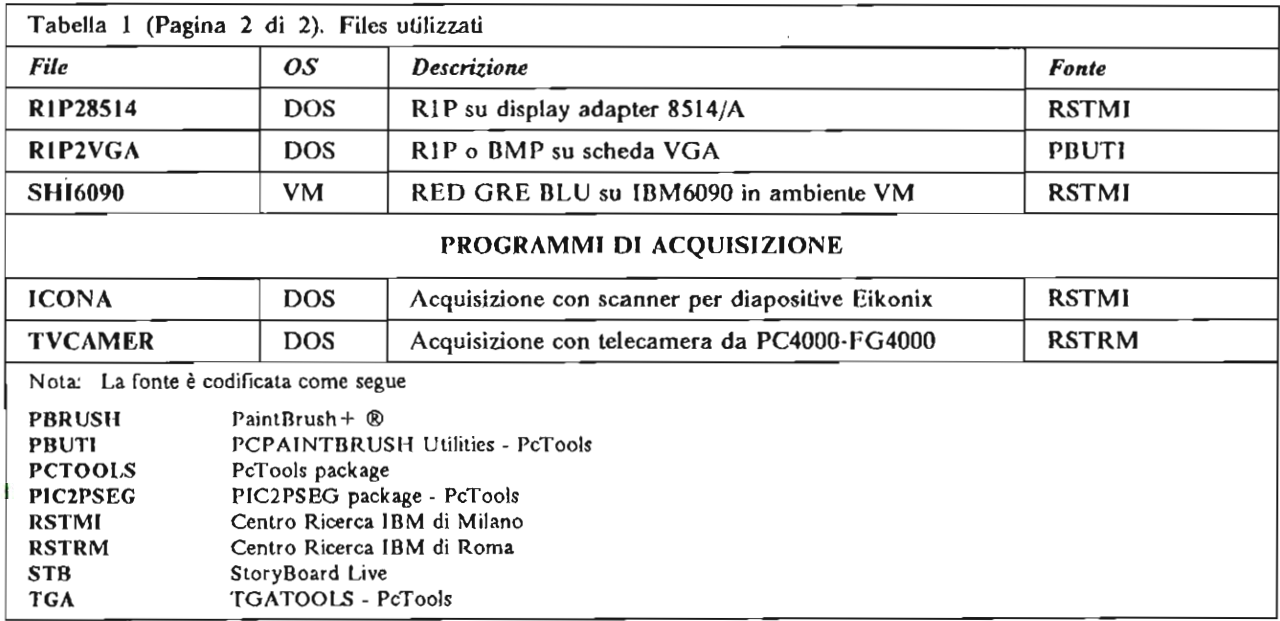

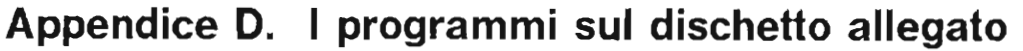

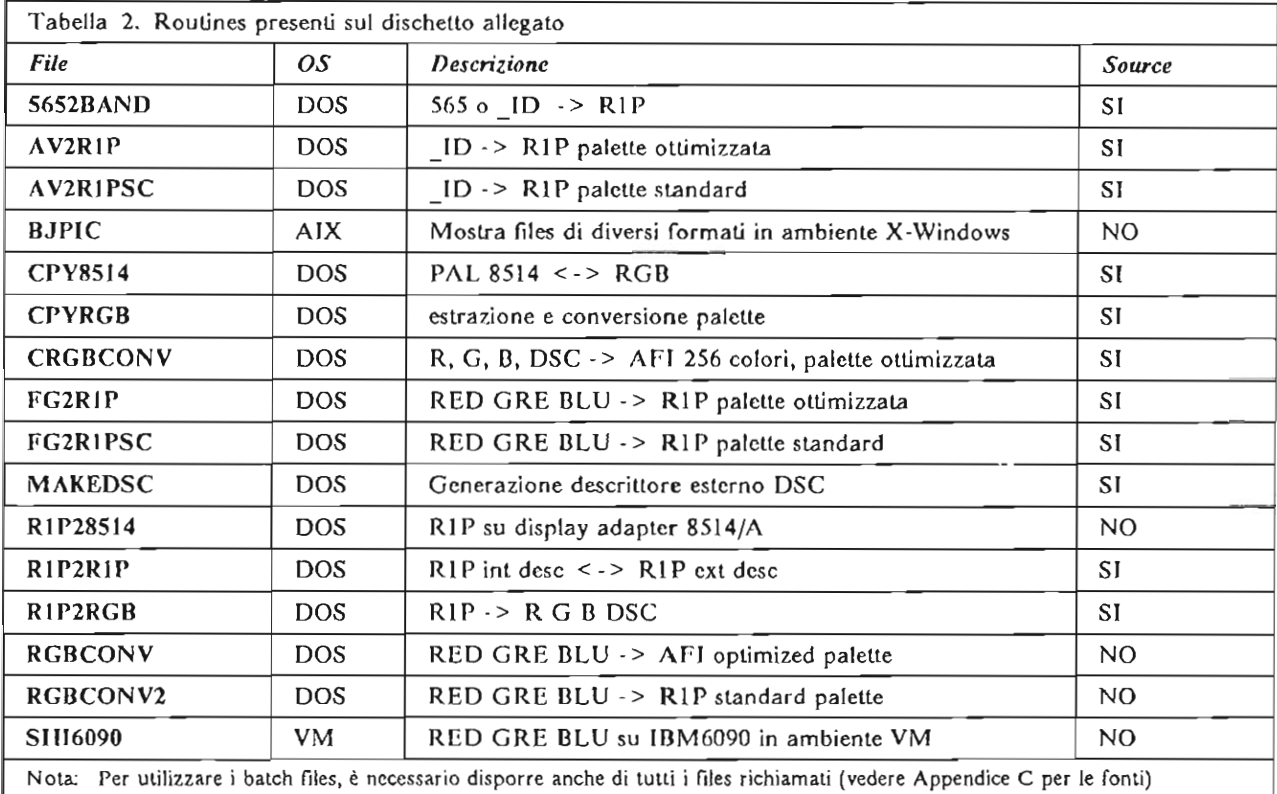

Per solo uso interno IBM

 $\sim 10^7$ 

 $\mathcal{L}^{\mathcal{L}}(\mathcal{L}^{\mathcal{L}})$  . The set of  $\mathcal{L}^{\mathcal{L}}(\mathcal{L}^{\mathcal{L}})$ 

 $\label{eq:2.1} \frac{1}{\sqrt{2}}\int_{\mathbb{R}^3}\frac{1}{\sqrt{2}}\left(\frac{1}{\sqrt{2}}\right)^2\left(\frac{1}{\sqrt{2}}\right)^2\left(\frac{1}{\sqrt{2}}\right)^2\left(\frac{1}{\sqrt{2}}\right)^2.$ 

 $\label{eq:2} \frac{1}{\sqrt{2}}\left(\frac{1}{\sqrt{2}}\right)^{2} \left(\frac{1}{\sqrt{2}}\right)^{2} \left(\frac{1}{\sqrt{2}}\right)^{2} \left(\frac{1}{\sqrt{2}}\right)^{2} \left(\frac{1}{\sqrt{2}}\right)^{2} \left(\frac{1}{\sqrt{2}}\right)^{2} \left(\frac{1}{\sqrt{2}}\right)^{2} \left(\frac{1}{\sqrt{2}}\right)^{2} \left(\frac{1}{\sqrt{2}}\right)^{2} \left(\frac{1}{\sqrt{2}}\right)^{2} \left(\frac{1}{\sqrt{2}}\right)^{2} \left(\frac{$ 

 $\label{eq:2} \frac{1}{2} \sum_{i=1}^n \frac{1}{2} \sum_{j=1}^n \frac{1}{2} \sum_{j=1}^n \frac{1}{2} \sum_{j=1}^n \frac{1}{2} \sum_{j=1}^n \frac{1}{2} \sum_{j=1}^n \frac{1}{2} \sum_{j=1}^n \frac{1}{2} \sum_{j=1}^n \frac{1}{2} \sum_{j=1}^n \frac{1}{2} \sum_{j=1}^n \frac{1}{2} \sum_{j=1}^n \frac{1}{2} \sum_{j=1}^n \frac{1}{2} \sum_{j=1}^n \frac{1}{$ 

# **Appendice E. PBRUSHUT: i programmi del package**

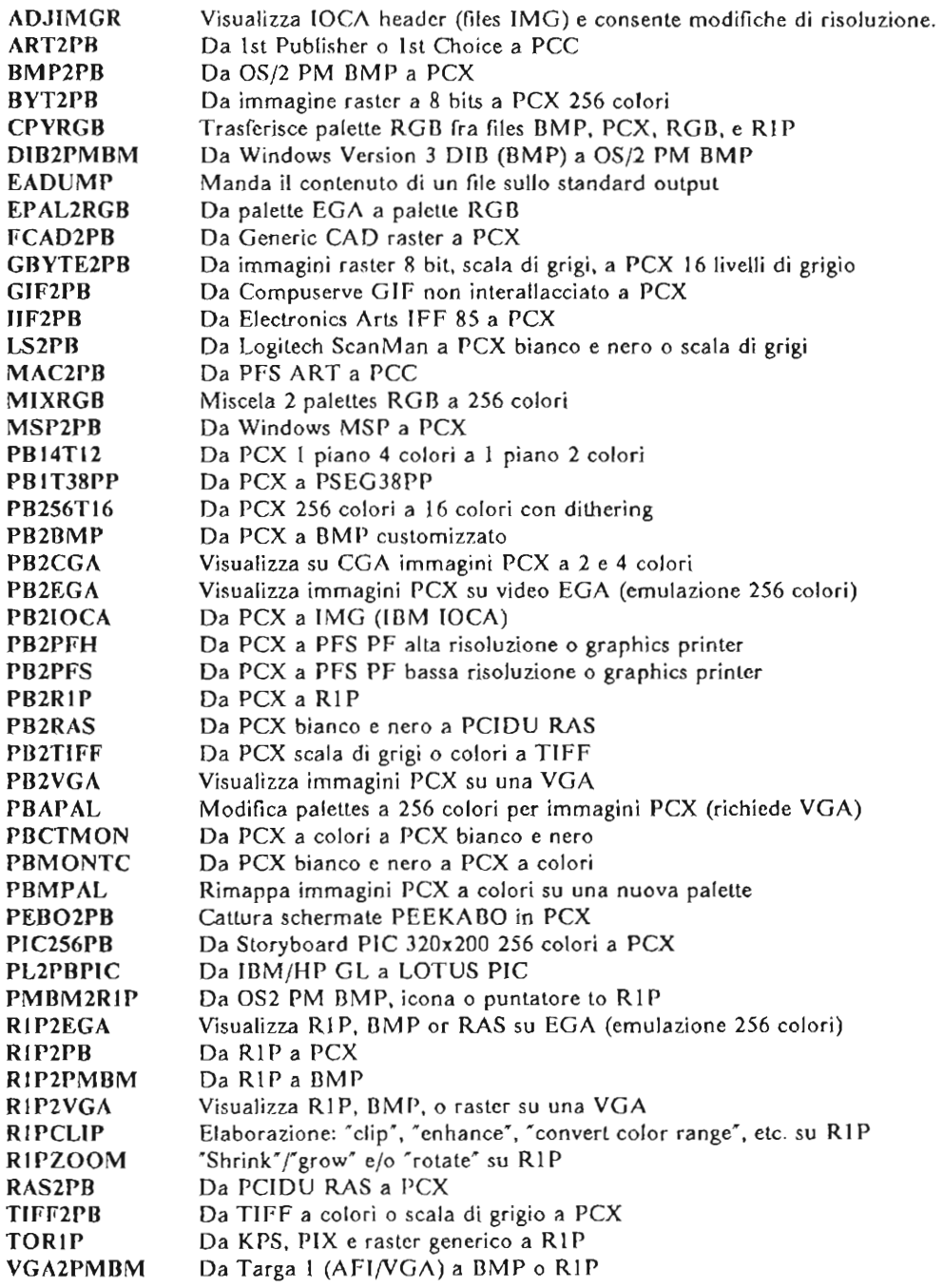

 $\mathcal{L}_{\mathrm{in}}$ 

Per 5010 uso interno **IBM** 

 $\sim$ 

# Appendice F. Utili prodotti software e TOOLS

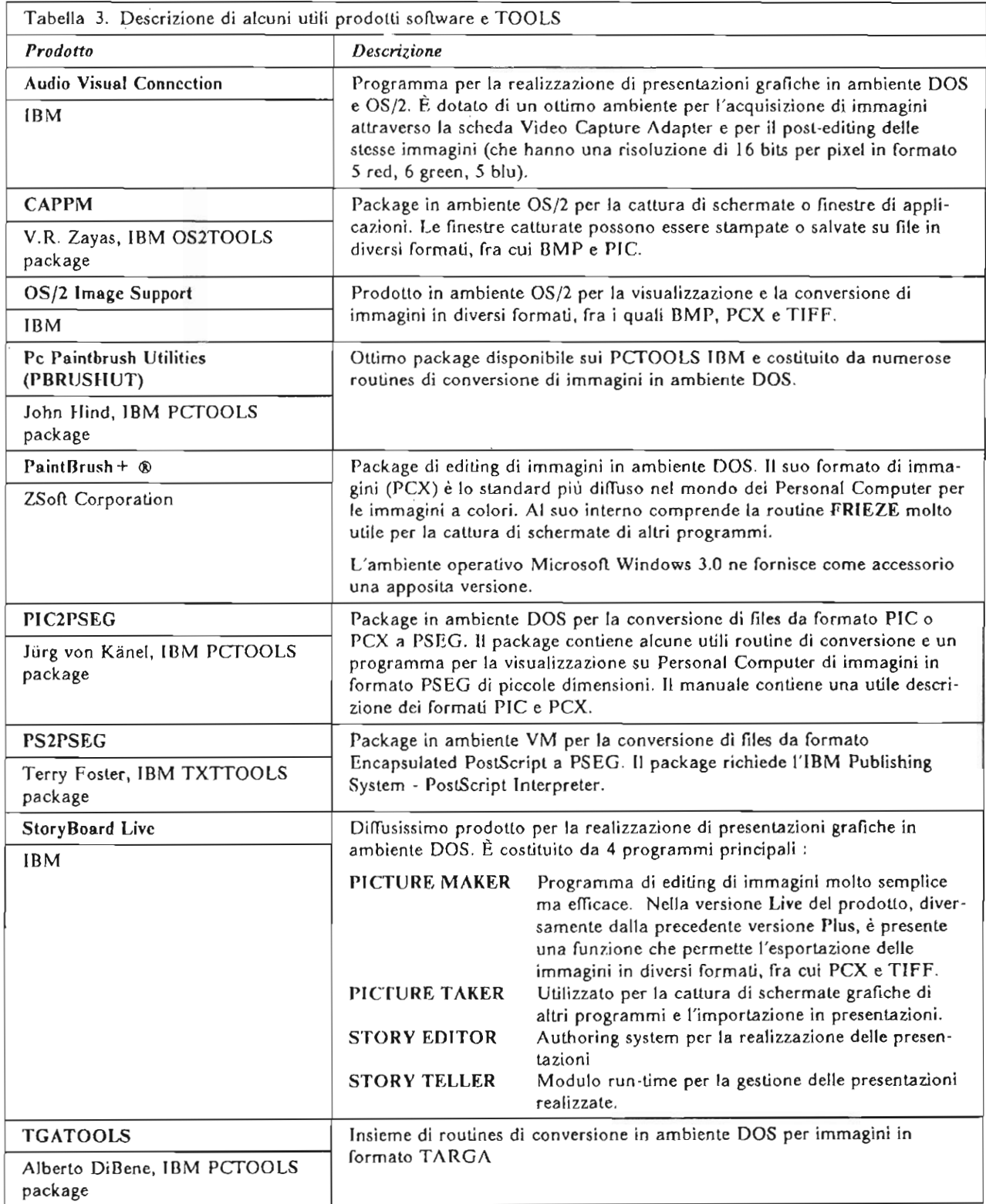

 $\sim$   $\sim$ 

 $\label{eq:2.1} \mathcal{L}(\mathcal{L}^{\text{max}}_{\mathcal{L}}(\mathcal{L}^{\text{max}}_{\mathcal{L}}),\mathcal{L}^{\text{max}}_{\mathcal{L}}(\mathcal{L}^{\text{max}}_{\mathcal{L}}))$ 

 $\label{eq:2} \frac{1}{2} \int_{\mathbb{R}^3} \left| \frac{d\mu}{d\mu} \right|^2 \, d\mu = \frac{1}{2} \int_{\mathbb{R}^3} \left| \frac{d\mu}{d\mu} \right|^2 \, d\mu = \frac{1}{2} \int_{\mathbb{R}^3} \left| \frac{d\mu}{d\mu} \right|^2 \, d\mu.$ 

 $\mathcal{L}^{\text{max}}_{\text{max}}$  and  $\mathcal{L}^{\text{max}}_{\text{max}}$ 

 $\label{eq:2.1} \frac{1}{\sqrt{2}}\int_{\mathbb{R}^3}\frac{1}{\sqrt{2}}\left(\frac{1}{\sqrt{2}}\right)^2\frac{1}{\sqrt{2}}\left(\frac{1}{\sqrt{2}}\right)^2\frac{1}{\sqrt{2}}\left(\frac{1}{\sqrt{2}}\right)^2.$ 

 $\mathcal{L}^{\mathcal{L}}(\mathcal{L}^{\mathcal{L}})$  and  $\mathcal{L}^{\mathcal{L}}(\mathcal{L}^{\mathcal{L}})$  . In the  $\mathcal{L}^{\mathcal{L}}(\mathcal{L}^{\mathcal{L}})$ 

 $\mathcal{L}_{\text{max}}$  and  $\mathcal{L}_{\text{max}}$ 

# **Bibliografia**

- **[I] D. Pomerantz . A Few Good Colors . Computer Language, August 1990**
- **[2] Audio Visual Connection, user's guide · IDM, 1990**
- [3] S. Rimmer Bit Mapped Graphics Windcrest Books, 1990
- [4] W. Pratt Digital Image Processing J. Wiley & Sons, 1978
- **[5] G. Goerlzel,** G.R. **Thompson . Displaying Scanned Images with Faithful Color on an 8514 . IDM Research**  Report, Re 15038 (#67060) 10/05/1989
- [6] A. Meadow, R. Offner M. Budiansky Handling Image Files with TIFF Dr. Dobb's Journal, May 1988
- [7] R. Hunter and A.H. Robinson International Digital Facsimile Coding Standards Proccedings of the IEEE, 68,71980
- [8] S. Apiki Lossless Data Compression Byte, March 1991
- [9] J. Hind Pc Paintbrush Utilities (PBRUSHUT) IBM PCTOOLS package, 1991
- **[IO] Paint8rush+ ®, user's manual · zson Corporation. 1987**
- [11] J. von Kanel Pic2Pseg Package IBM PCTOOLS package, 1989
- [12] StoryBoard Livc, user's guide 18M, 1990
- [13] Tag Imagc File Format Rev 4.0 An Aldus/Mierosofi Teehnieal Memorandum, 1987
- [14] A. DiBene TGATOOLS IBM PCTOOLS package, 1990
- [15] F. Montaniz Techniques for Capturing, Displaying and Printing PC Sereeno IBM Researeh Report, RC 15776 (#70158) 05/21 /1990
- [16] K. Quirk Translating PCX Files Dr. Dobb's Journal, August 1989

**IBM** IBM Semea Milan Scientific Center<br>Circonvallazione Idroscalo<br>I-20090 Segrate (Milano, Italy)